# **ESCUELA POLITÉCNICA NACIONAL**

# **ESCUELA DE FORMACIÓN DE TECNÓLOGOS**

# **IMPLEMENTACIÓN DEL SISTEMA DE MONITOREO Y SUPERVISIÓN DE TEMPERATURAS DE DOS SISTEMAS DE REFRIGERACIÓN DEL LABORATORIO DE TECNOLOGÍA INDUSTRIAL**

# **TRABAJO DE TITULACIÓN PREVIO A LA OBTENCIÓN DEL TÍTULO DE TECNÓLOGO EN ELECTROMECÁNICA**

## **ERIKA JOHANNA NARVÁEZ PILAMUNGA**

erika.narvaez@epn.edu.ec

**DIRECTOR: ING. HUGO FRANCISCO ZÚÑIGA PUEBLA, MsC.**

hugo.zuniga@epn.edu.ec

**CODIRECTOR: ING. MIGUEL DARIO ORTEGA LÓPEZ, MsC.**

miguel.ortega@epn.edu.ec

**Quito, agosto 2022** 

# **CERTIFICACIÓN**

Certificamos que el presente trabajo fue desarrollado por la Srta. Narváez Pilamunga Erika Johanna como requerimiento parcial a la obtención del título de TECNÓLOGA EN ELECTROMECÁNICA, bajo nuestra supervisión:

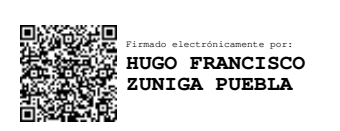

**Ing. Hugo Francisco Zúñiga Puebla MsC.** 

DIRECTOR DEL PROYECTO

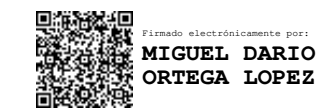

**Ing. Miguel Darío Ortega López MsC.** 

CODIRECTOR DEL PROYECTO

# **DECLARACIÓN**

Yo, Narváez Pilamunga Erika Johanna con CI: 1725843419 declaro bajo juramento que el trabajo aquí descrito es de mi autoría; que no ha sido previamente presentado para ningún grado o calificación profesional; y que he consultado las referencias bibliográficas que se incluyen en este documento.

Sin prejuicio de los derechos reconocidos en el primer párrafo del artículo 144 del Código Orgánico de la Economía Social de los Conocimientos, Creatividad e Innovación – COESC-, soy/somos titular/titulares de la obra en mención y otorgo una licencia gratuita, intransferible y no exclusiva de uso con fines académicos a la Escuela Politécnica Nacional.

Entrego toda la información técnica pertinente, en caso de que hubiese una explotación comercial de la obra por parte de la EPN, se negociará los porcentajes de los beneficios conforme lo establece la normativa nacional vigente.

#### **Narváez Pilamunga Erika Johanna**

CI: 1725843419

Teléfono: 0995513142

Correo: erika.narvaez@epn.edu.ec

# **DEDICATORIA**

Dedico este proyecto a mi madre quien ha sido un gran apoyo durante toda mi vida y ha guiado cada uno de los pasos que he dado, por no dejarme rendir y apoyarme siempre brindándome su amor incondicional.

A mi hermano, por ser esa personita que me motiva a seguir adelante.

A mi hermana por siempre brindarme su apoyo en cada momento de mi vida sin importar la situación en la que me encuentre.

# **AGRADECIMIENTO**

Agradezco a mi madre quien es el pilar fundamental en toda mi vida, gracias por todo el apoyo incondicional y los sabios consejos que me brindo durante toda mi carrera universitaria, por ser el ejemplo de esfuerzo, dedicación y perseverancia, también por haberme enseñado que todo sacrificio realizado al final tiene su recompensa.

A mi hermano, Francis Rosero, quien me impulsa a seguir adelante y no rendirme frente a cada obstáculo que se me presente.

A mi hermana por su confianza depositada en mí y por su constante ayuda cuando lo he necesitado.

Ing. Hugo Zúñiga quien ha sabido guiarme a lo largo de mi carrera y en el desarrollo de mi tesis con voz de aliento, sabiduría y conocimiento.

# **ÍNDICE DE CONTENIDOS**

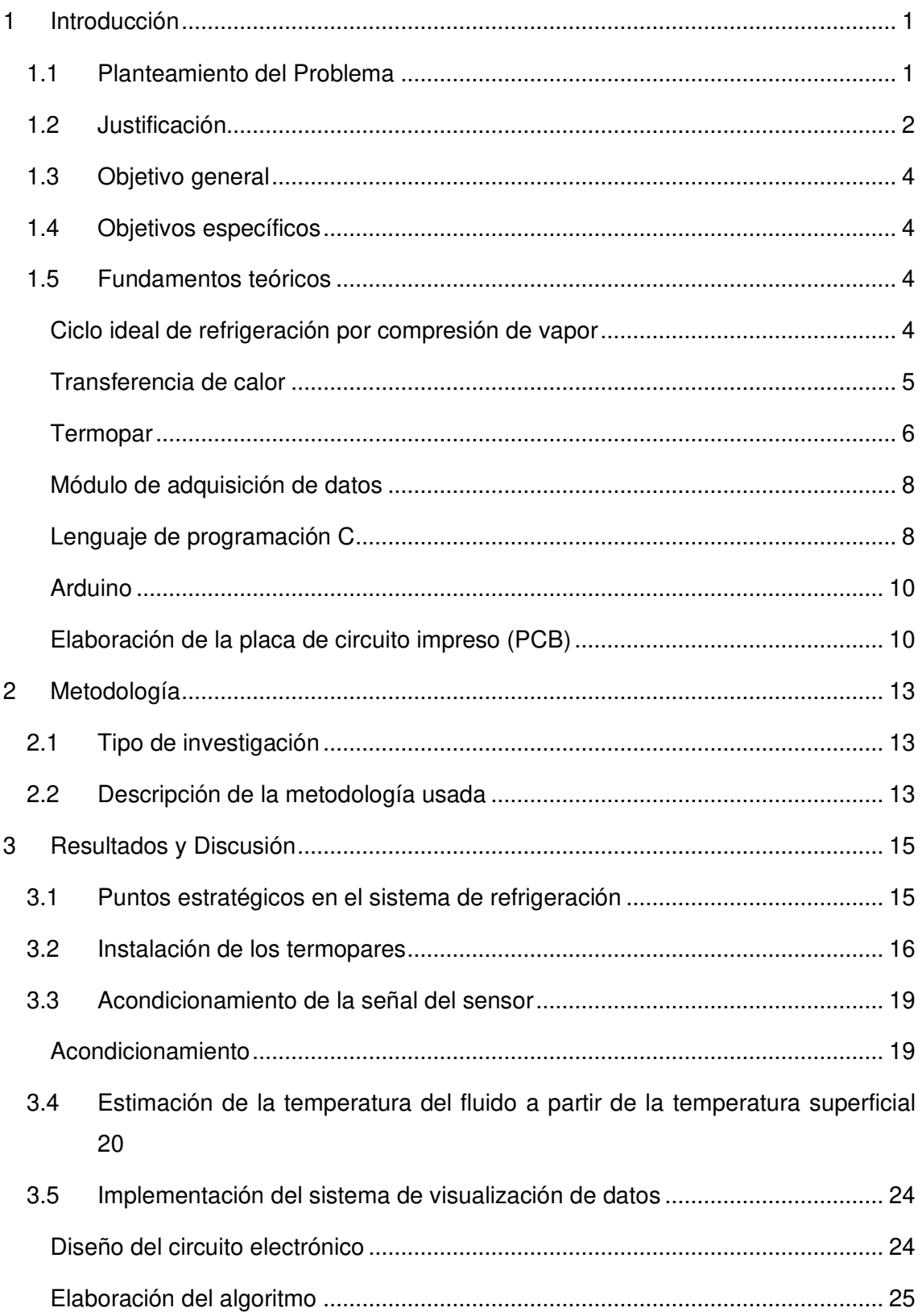

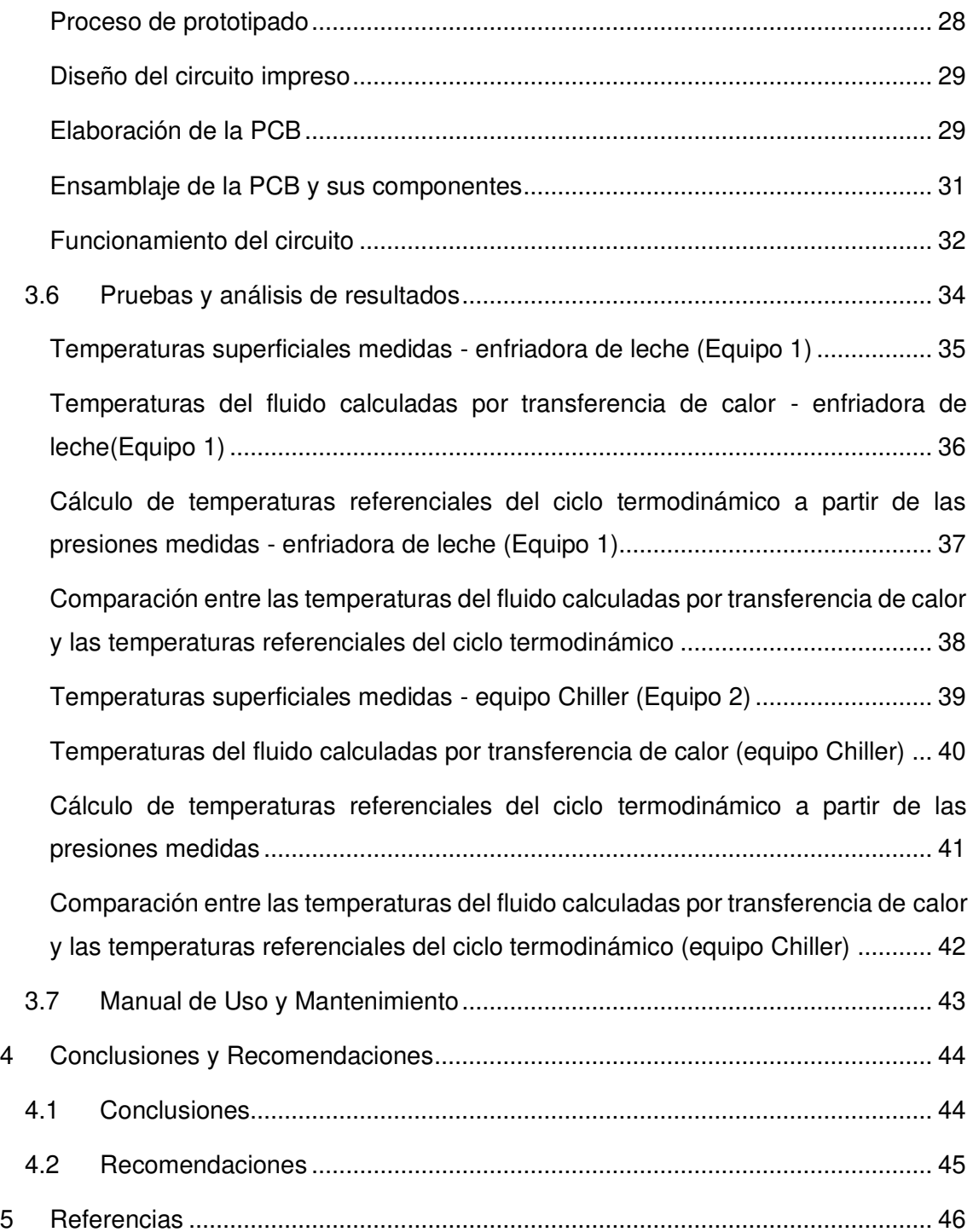

# **ÍNDICE DE FIGURAS**

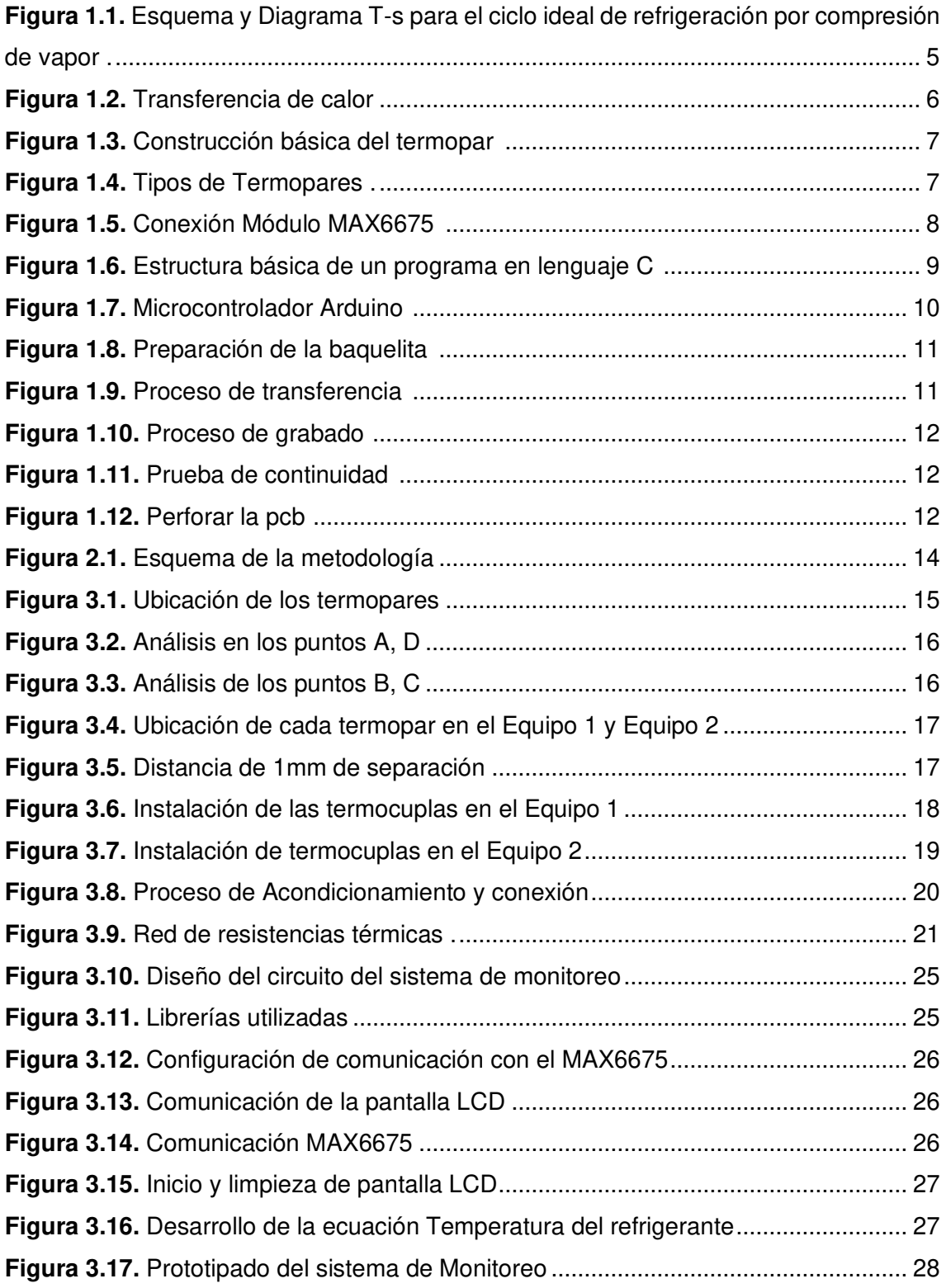

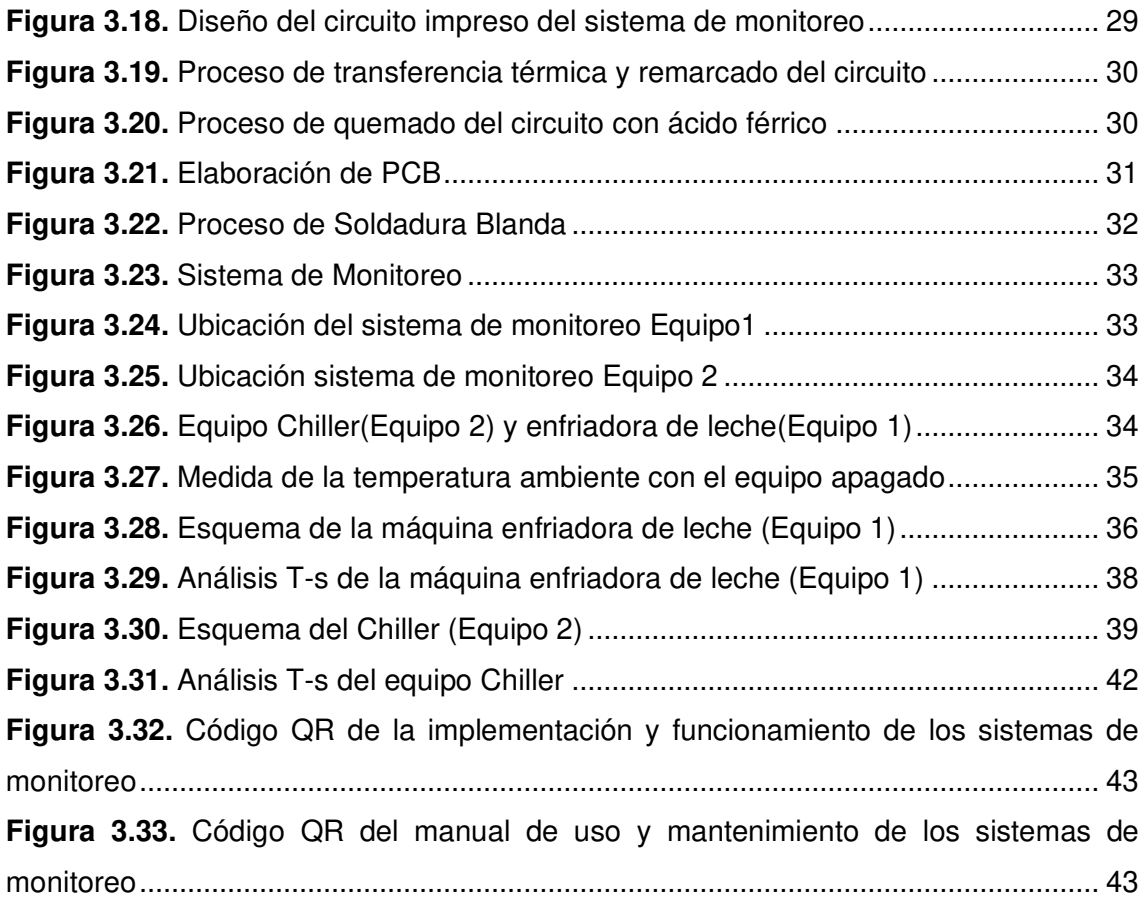

# **ÍNDICE DE TABLAS**

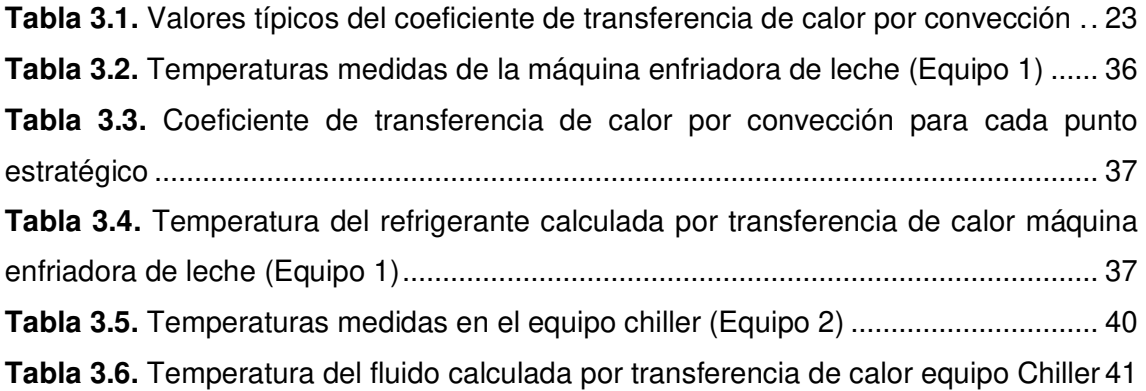

# **RESUMEN**

En el presente proyecto de titulación se implementó un sistema de monitoreo y supervisión de temperaturas para los dos sistemas de refrigeración del Laboratorio de Tecnología Industrial y se realizaron pruebas con las termocuplas instaladas en los puntos estratégicos de los sistemas de refrigeración.

Está orientado para la utilización de los estudiantes de Electromecánica, donde pueden poner en práctica los conocimientos teóricos adquiridos en clase.

Para el diseño del sistema de monitoreo, se realizó el cálculo de transferencia de calor, ya que mediante el termopar se obtiene la temperatura de las tuberías y en base a ese dato se procede a realizar el análisis de conducción de calor mediante la red de resistencias térmicas en combinación con la convección tanto en el lado interior como en el exterior, es decir, que el modo de transferencia de energía entre una superficie sólida y las fases líquida y gaseosa, que están en movimiento, comprende los efectos combinados de la conducción y el movimiento del fluido.

Se utilizó un microcontrolador, donde se realizó el respectivo código que permite obtener el valor de la temperatura en cada punto estratégico y visualizar en un LCD, donde se muestra la temperatura de la tubería y del fluido de cada punto.

Las pruebas de funcionamiento de los sistemas de monitoreo en los equipos chiller y refrigerador del laboratorio de Tecnología Industrial fueron realizadas en un tiempo estimado de 15-20 minutos, donde se verifica el aumento y disminución de temperaturas en función de las presiones hasta que el equipo se estabiliza. Las señales emitidas por los termopares y acondicionadas por los módulos MAX6675 son valores cercanos al análisis del ciclo ideal de refrigeración con intervalos de tiempo entre lecturas de cinco segundos.

En base a los resultados, se concluyó que el uso de termopares y la instrumentación fueron adecuados para la implementación de los módulos de monitoreo, pero para las lecturas de temperaturas negativas se debe utilizar una etapa de acondicionamiento con un rango más amplio.

Palabras Claves: convección, equipo chiller, refrigeración, conducción de calor, termopares.

# **ABSTRACT**

In the present degree project, a temperature monitoring and supervision system was implemented for the two refrigeration systems of the Industrial Technology Laboratory and tests were carried out with thermocouples installed at strategic points.

It is designed for the use of Electromechanics students, where they can put into practice the theoretical knowledge acquired in class.

For the design of the monitoring system the heat transfer calculation was performed since temperatures of the pipes are obtained through thermocouples. Based on these data for each network of thermal resistances, heat conduction is performed in combination with convection, both on the inside and outside of the pipe. So, the mode of energy transfer between a solid surface and liquid or gas, which are in motion, comprises the combined effects of conduction and the movement of the fluid.

A microcontroller was used, where the respective code was made to obtain the temperature value at each strategic point for displaying on an LCD, showing the temperature of the pipe and the fluid at each point.

The operation tests of the monitoring systems in the chiller and refrigerator equipment of the Industrial Technology Laboratory were carried out in an estimated time of 15-20 minutes, where variation of temperatures is verified according to the pressures until the equipment stabilizes. The signals, emitted by the thermocouples and conditioned by the MAX6675 modules, are values close to the ideal refrigeration cycle analysis and each reading was taken every five seconds.

Based on the results, it was concluded that the use of thermocouples and the instrumentation were adequate for the implementation of the monitoring modules, but for the negative temperature readings a conditioning stage with a wider range should be used.

**KEYWORDS:** convection, chiller equipment, refrigeration, heat conduction, thermocouples.

# <span id="page-12-0"></span>**1 INTRODUCCIÓN**

## <span id="page-12-1"></span>**1.1 Planteamiento del Problema**

El uso de los laboratorios y la realización de prácticas permite a los estudiantes aprender mediante el uso de los equipos y la puesta en práctica de la enseñanza teórica. Las practicas realizadas en laboratorio generan un proceso de aprendizaje significativo y participativo para el estudiante [1].

La Escuela de Formación de Tecnólogos (ESFOT) cuenta con módulos de refrigeración en el Laboratorio de Tecnología Industrial que se han implementado en proyectos de titulación en el semestre 2019B y 2020A que tienen manómetros para conocer la presión alta y baja, el sistema se controla en función de la temperatura del ambiente refrigerado.

En los mismos, no se monitorea la temperatura de los diferentes puntos del sistema de refrigeración, las cuales no son necesarias para el correcto funcionamiento del equipo, pero sí para facilitar la compresión de los estudiantes de la ESFOT en su estudio del ciclo del sistema de refrigeración. Para subsanar esta carencia, se plantea la implementación de un sistema de monitoreo y supervisión de temperatura en los sistemas de refrigeración, que permita realizar un estudio del ciclo termodinámico [2].

Por las características del sistema, los sensores de temperatura se deben instalar en la tubería del equipo y se debe realizar el cálculo de transferencia de calor para estimar la temperatura interna del fluido [3].

## <span id="page-13-0"></span>**1.2 Justificación**

El propósito del proyecto es medir la temperatura en diferentes puntos de las tuberías de refrigerante. Además, visualizar los datos obtenidos en el sistema de refrigeración de los dos módulos que se encuentran en el Laboratorio de Tecnología Industrial [4].

Los estudiantes de la carrera de Tecnología en Electromecánica necesitan conocer el principio de funcionamiento del sistema de refrigeración y la temperatura del refrigerante en diferentes puntos de las tuberías del sistema. Para lo cual, se utilizará termopares que permitirán medir la temperatura de la tubería, posteriormente mediante el cálculo de transferencia de calor, se estimará el valor de la temperatura del fluido que circula por el interior de esta.

Todos los procesos industriales se deben supervisar ya que existe factores que afectan el correcto funcionamiento del sistema. La temperatura es uno de los indicadores más importantes dentro del sistema de refrigeración por lo cual, debe ser monitoreada en puntos estratégicos y ser visualizada por el usuario.

El termopar es uno de los sensores de temperatura más utilizados y consiste en dos alambres de metales diferentes que son unidos en el punto de medición. La salida del sensor proporcionará un voltaje que será la diferencia entre la unión caliente y la unión fría de los alambres [4].

En el proyecto se utilizará el termopar tipo K, ya que su unión expuesta ofrece un tiempo de respuesta más rápido y cuenta con un rango amplio de medición. La salida es una señal débil de 4uV/°C, por lo que debe ser acondicionada mediante software o hardware y obtener valores estandarizados y lineales que serán mostrados en una pantalla LCD.

El ciclo de refrigeración por compresión de vapor es el ciclo más utilizado en la industria, este ciclo está compuesto por 4 elementos principales que son: el compresor, el condensador, la válvula de expansión y el evaporador. El sistema utiliza refrigerante que circula por cada uno de los elementos, por lo tanto, trabaja a dos presiones. El evaporador absorbe el calor del ambiente refrigerado y trabaja a presión baja, el compresor realiza el proceso de compresión, donde la sustancia de trabajo está a baja temperatura y lo transforma en vapor sobrecalentado [5], aumentando su presión, por lo tanto, la temperatura de salida se incrementa. El vapor sobrecalentado sale del compresor e ingresa al condensador, en el cual rechaza el calor provocando el cambio de fase, es decir, de vapor sobrecalentado a líquido saturado, donde la presión de trabajo es constante. La válvula de expansión realiza el proceso de estrangulamiento, donde la presión y temperatura de trabajo disminuye [6].

Los sensores de temperatura se deben instalar en las tuberías que conectan los componentes del sistema de refrigeración para analizar los fenómenos explicados en el párrafo anterior.

# <span id="page-15-0"></span>**1.3 Objetivo general**

Implementar el sistema de monitoreo y supervisión de temperaturas de dos sistemas de refrigeración del Laboratorio de Tecnología Industrial.

## <span id="page-15-1"></span>**1.4 Objetivos específicos**

- o Analizar los diferentes puntos del sistema de refrigeración en los que se instalarán los termopares.
- o Instalar los diferentes termopares en los equipos de refrigeración.
- o Acondicionar la señal del sensor.
- o Implementar el sistema de adquisición y visualización de datos adecuado para el equipo.
- $\circ$  Realizar el análisis de transferencia de calor para estimar la temperatura interna del fluido a partir de la temperatura superficial.
- o Realizar pruebas del sistema.

# <span id="page-15-2"></span>**1.5 Fundamentos teóricos**

## <span id="page-15-3"></span>**Ciclo ideal de refrigeración por compresión de vapor**

El ciclo ideal de refrigeración por compresión de vapor consta de cuatro componentes principales:

- o Compresor: es el encargado de comprimir el refrigerante y circularlo por todo el sistema de refrigeración.
- o Evaporador: se encarga de extraer el calor del medio que va a ser enfriado al evaporar el refrigerante.
- o Tubo capilar o válvula de expansión: se encarga de estrangular el refrigerante hacia el evaporador, controlando el flujo del refrigerante.
- $\circ$  Condensador: encargado de expulsar el calor del refrigerante hacia el ambiente y lo condensa.

En el ciclo ideal de refrigeración por compresión de vapor, el refrigerante ingresa por el compresor como vapor saturado (1) y se comprime isoentrópicamente hasta llegar a la presión del condensador. La temperatura del refrigerante va aumentando hasta alcanzar un valor superior al de la temperatura del medio circundante. Después ingresa en el condensador como vapor sobrecalentado (2) y sale como líquido saturado (3), la temperatura del refrigerante se mantendrá por encima de la temperatura de los alrededores, esto se requiere para promover el proceso de rechazo de calor [5].

El refrigerante en líquido saturado será estrangulado por la válvula hasta alcanzar la presión del evaporador, es decir, que el refrigerante ingresa al evaporador como vapor húmedo de baja calidad (4) y se evapora por completo al absorber el calor del espacio que es refrigerado [5].

En la Figura 3.1 muestra el ciclo ideal de refrigeración por compresión de vapor y la ubicación de cada componente.

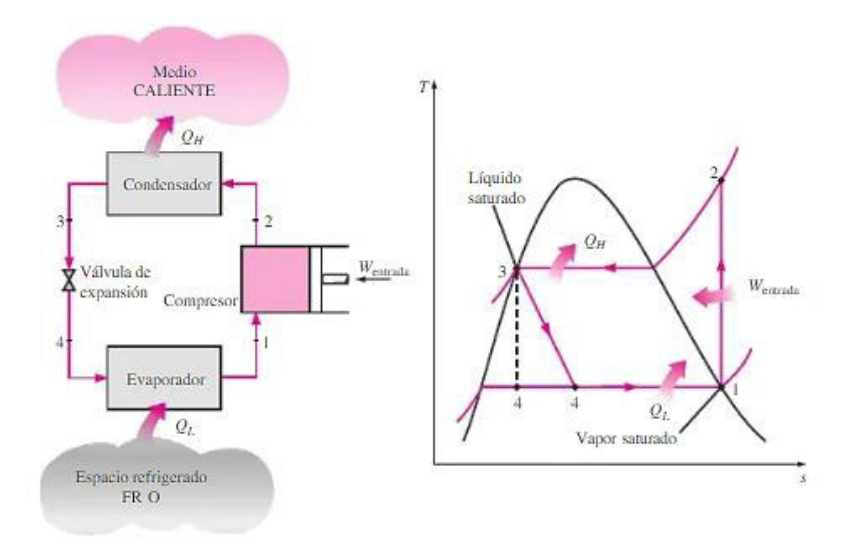

<span id="page-16-1"></span>**Figura 1.1** Esquema y Diagrama T-s para el ciclo ideal de refrigeración por compresión de vapor [5].

#### <span id="page-16-0"></span>**Transferencia de calor**

El análisis termodinámico se interesa en la cantidad de transferencia de calor conforme un sistema pasa por un proceso, de un estado de equilibro a otro. La transferencia de energía en forma de calor siempre se produce del medio que tiene una temperatura más elevada hacia el que tiene una temperatura más baja y se detiene cuando los dos medios hayan alcanzado la misma temperatura, es decir, que los dos medios estén en equilibrio [7].

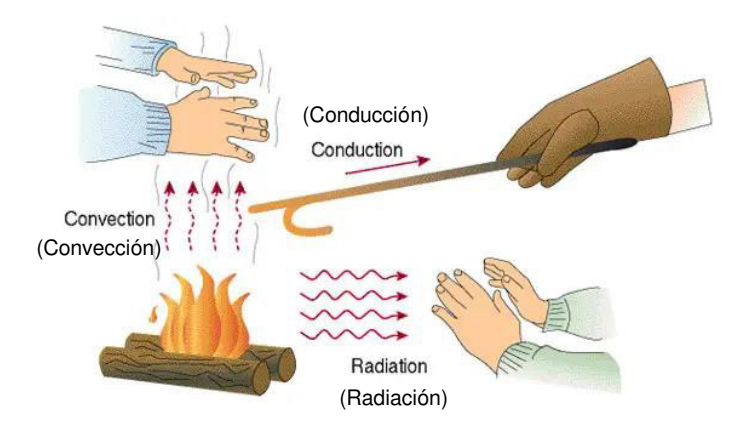

**Figura 1.2** Transferencia de calor

<span id="page-17-1"></span>El calor se puede transferir de tres modos diferentes: conducción, convección y radiación [7]. Como se muestra en la Figura 1.2.

- Conducción: es la transferencia de energía de las partículas más energéticas de una sustancia hacia las menos energéticas
- Convección: es la transferencia de energía entre una superficie sólida y líquida o gas que están en movimiento, es decir, entre más rápido sea el movimiento del fluido, mayor es la transferencia de calor. Se clasifica en dos tipos: convección forzada y convección natural.
	- ✓ Convección forzada: se considera convección forzada si el fluido es forzado a fluir sobre una superficie mediante medios externos, por ejemplo, un ventilador o una bomba.
	- ✓ Convección natural: es convección natural si el movimiento del fluido es causado por las fuerzas de empuje que son inducidas por las variaciones de densidad, debido a la variación de temperatura que existe en el fluido.
- Radiación: es la energía emitida por la materia en forma de ondas electromagnéticas, como resultado de los cambios en las configuraciones electrónicas de los átomos.

## <span id="page-17-0"></span>**Termopar**

El termopar o termocupla es un transductor formado por la unión de dos metales distintos, que producen una diferencia de potencial muy pequeña, esto se debe a la diferencia de temperatura entre uno de los extremos denominado "unión caliente" y otro llamado "unión fría" originando una fuerza electromotriz, conocida como efecto Seebeck [8].

El termopar es una herramienta muy indispensable para las industrias que necesiten monitorear y medir de manera constante la temperatura de sus distintos procesos [9].

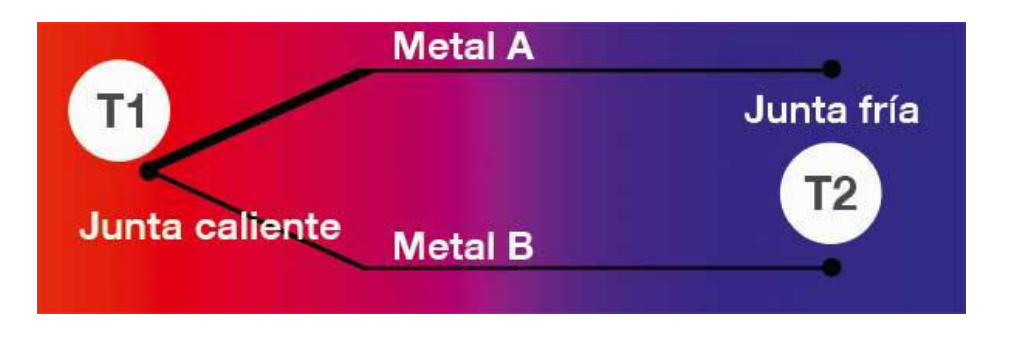

**Figura 1.3** Construcción básica del termopar [9]

<span id="page-18-0"></span>Para seleccionar un termopar se debe tener en cuenta los siguientes parámetros [9]:

- Rango de temperatura.
- La resistencia química del termopar o material de vaina.
- Resistencia de abrasión y vibración.
- Requisitos de instalación.

El termopar está disponible en distintas combinaciones de metales o calibraciones. Las cuatro calibraciones más comunes son J, K, T y E, y existen calibraciones para altas temperaturas como R, S, C, G y B.

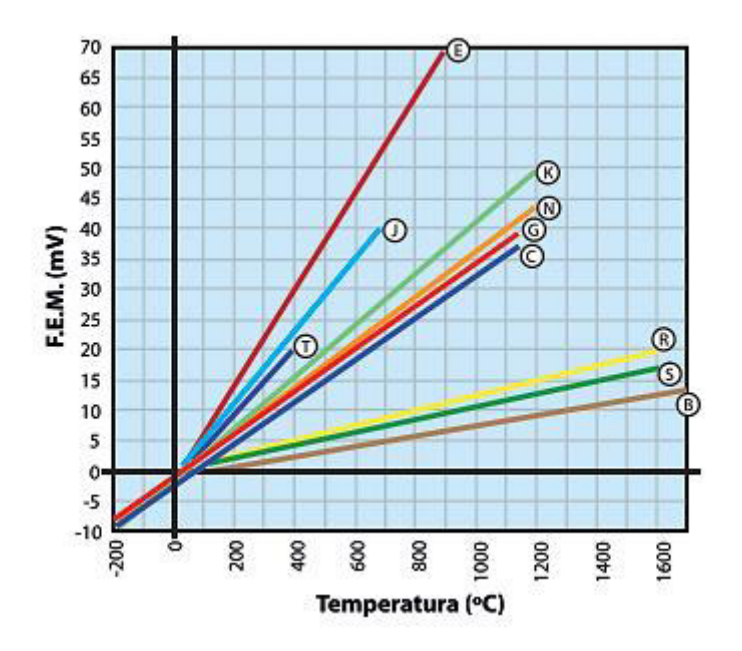

<span id="page-18-1"></span>**Figura 1.4** Tipos de Termopares [10].

Se seleccionó el termopar tipo K, que tiene una combinación del conductor positivo (Nicromo) y del conductor negativo (Níquel- Aluminio), opera en un intervalo de temperatura amplia de -270 a 1372 (°C).

#### <span id="page-19-0"></span>**Módulo de adquisición de datos**

El módulo MAX6675 es un circuito integrado que contiene elementos electrónicos necesarios para amplificar, compensar y convertir la señal analógica a digital [11].

El módulo tiene 5 pines que son: Vcc, Gnd, SO, SCK, Cs, donde:

- o Vcc: se conecta al pin positivo de la fuente de 5 voltios.
- o Gnd: se conecta a pin negativo de la fuente de 5 voltios.
- o SO, SCK, Cs: son conectados a los pines del microcontrolador, que en este caso es ARDUINO MEGA.

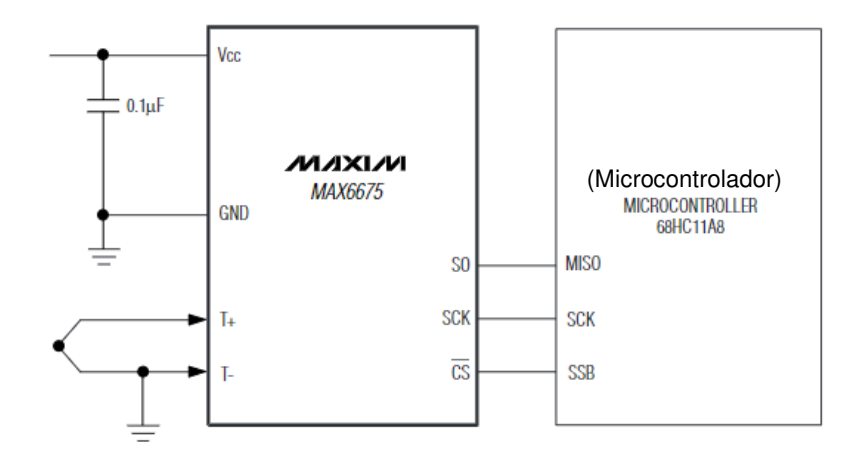

**Figura 1.5** Conexión Módulo MAX6675 [11]

## <span id="page-19-2"></span><span id="page-19-1"></span>**Lenguaje de programación C**

El lenguaje C es estructurado de nivel medio, es decir, que se beneficia de las ventajas de programación de alto y bajo nivel.

Es un lenguaje muy flexible que permite programar múltiples estilos siendo uno de los más utilizados al momento de realizar un algoritmo. Este tipo de lenguaje utiliza un conjunto reducido de palabras claves para la programación, pero a la vez tiene una gran cantidad de tipo de datos, operadores y variables y el acceso a la memoria de bajo nivel es mediante el uso de punteros [12].

Este tipo de lenguaje no depende del hardware, por lo que se puede migrar a otros sistemas sin ningún tipo de dificultad, lo que hace que los programas sean producidos de forma rápida, sean muy potentes y compatibles.

Un programa en C consta de una o más funciones, la principal se llama main, desde la cual es posible llamar a otras funciones. Cada función debe contener: cabecera, argumentos y sentencias a ejecutar [12].

En la Figura 1.5 indica la estructura básica de un programa en lenguaje C, donde la primera línea "Encabezamiento" debe ir el tipo de biblioteca a utilizar y se declara las variables globales de los datos y sus tipos, que se va a utilizar en el desarrollo del algoritmo.

En la función principal "main" se debe incluir las primeras sentencias de impresión y se declaran las variables locales. Esta toma como argumento una cadena de caracteres limitados y la imprime en la salida.

Las funciones o subrutinas auxiliares "f1 – fn" son operaciones necesarias llamadas por la función principal "main" y se suelen colocar después de esta.

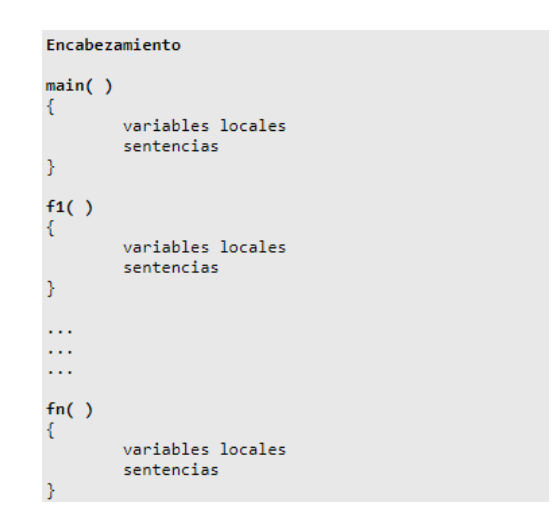

<span id="page-20-0"></span>**Figura 1.6** Estructura básica de un programa en lenguaje C [13]

## <span id="page-21-0"></span> **Arduino**

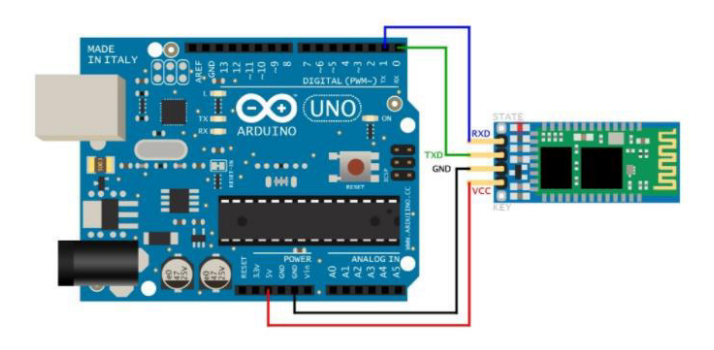

**Figura 1.7** Microcontrolador Arduino [14]

<span id="page-21-2"></span>El Arduino es una placa basada en un microcontrolador ATMEL, que son circuitos integrados que pueden grabar instrucciones, las cuales se escriben con el lenguaje de programación C en la plataforma de "Arduino". Estas instrucciones permiten crear programas que interactúan con los circuitos de la placa [14]. También es una plataforma de creación electrónica de código abierto, la cual se basa en hardware y software libre, flexible y fácil de utilizar, este utiliza el lenguaje de programación C.

El microcontrolador de Arduino posee una interfaz de entrada que es una conexión en la que se puede conectar en la placa diferentes tipos de periféricos. La información de estos periféricos que se conecten se trasladará al microcontrolador, la cual se encargará de procesar los datos que le lleguen a través de ellos.

También cuenta con una interfaz de salida que se encarga de llevar la información que se ha procesado en el Arduino a otros periféricos que pueden ser pantallas o altavoces, pero también pueden ser otras placas o controladores, como se observa en la Figura 1.7.

## <span id="page-21-1"></span>**Elaboración de la placa de circuito impreso (PCB)**

Para elaborar una placa de circuito impreso (PCB), se debe realizar previamente el diseño del circuito con la ayuda de un software e imprimirlo en una hoja de papel coché y realizar una prueba de prototipado con el fin de verificar el funcionamiento del circuito diseñado.

Se debe preparar la placa virgen, es decir, que se debe cortarla al tamaño del diseño realizado con la ayuda de una sierra y con un estropajo metálico fino limpiar la baquelita, para quitar alguna impureza que se encuentre en la misma [15]. Como se observa en la Figura 1.8.

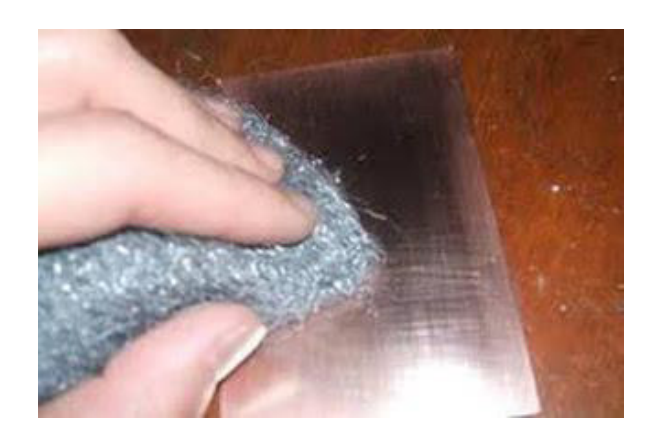

**Figura 1.8** Preparación de la baquelita [16]

<span id="page-22-0"></span>Una vez limpia la baquelita se debe transferir el diseño del circuito impreso en papel coché con la ayuda de una plancha. Como se observa en la Figura 1.9. En el caso de que no se haya transferido bien las pistas se deben corregir con un marcador permanente [15].

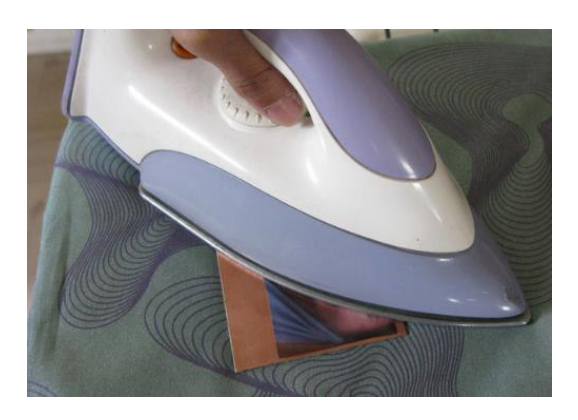

**Figura 1.9** Proceso de transferencia [16]

<span id="page-22-1"></span>En el proceso de grabado de la placa tiene como objetivo eliminar el cobre no necesario, es decir, que solamente permanezcan las pistas que tendrán conexión eléctrica entre los diferentes elementos electrónicos [15]. Para ello se debe diluir una funda de cloruro férrico en un recipiente plástico e introducir la baquelita, como se observa en la Figura 1.10. Dejar aproximadamente 10-15 minutos y en el caso de manipulación utilizar guantes quirúrgicos, para evitar daños en la piel.

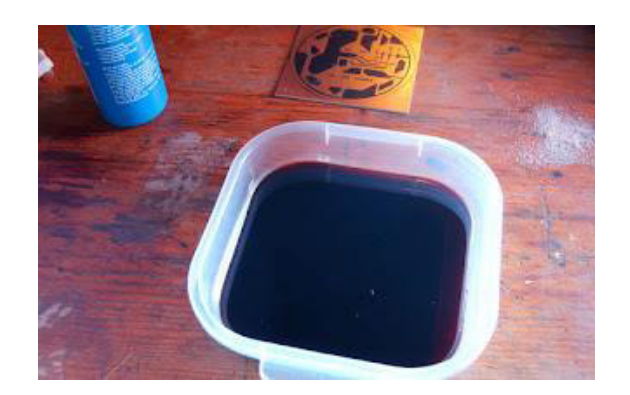

**Figura 1.10** Proceso de grabado [16]

<span id="page-23-0"></span>Retirar la placa del recipiente, realizar pruebas de continuidad con un multímetro y verificar que no exista cortocircuito en las pistas. Como se observa en la Figura 1.11.

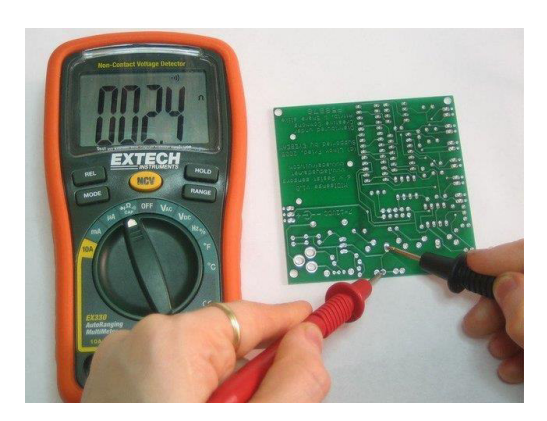

**Figura 1.11** Prueba de continuidad [16]

<span id="page-23-1"></span>Realizar las perforaciones con un taladro manual y broca para pcb, donde se va a ubicar cada elemento electrónico. Como se observa en la Figura 1.12. Para finalizar se debe limpiar la placa con alcohol o thinner.

<span id="page-23-2"></span>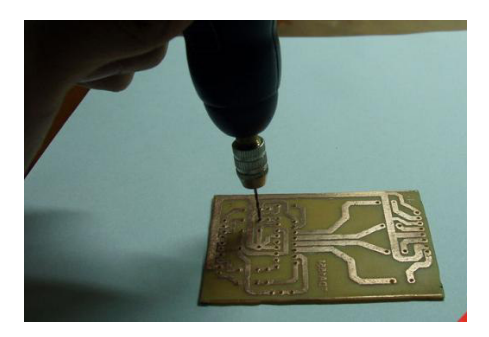

**Figura 1.12** Perforar la pcb [16]

# <span id="page-24-0"></span>**2 METODOLOGÍA**

## <span id="page-24-1"></span>**2.1 Tipo de investigación**

La ejecución del proyecto se basa en tesis, libros y artículos para la adquisición de información y obtención de datos que se adquiere de los dispositivos que conforman los sistemas de refrigeración como son el compresor, evaporador, válvula de expansión y condensador, de tal manera que se pueda entender el funcionamiento de los sistemas de refrigeración mediante la visualización de las temperaturas en cada punto estratégico.

## <span id="page-24-2"></span>**2.2 Descripción de la metodología usada**

Para el desarrollo del proyecto se obtuvo información de tesis anteriores, donde se diseñó sistemas de refrigeración didácticos, a partir de ahí se realiza el sistema de monitoreo de los sistemas de refrigeración del Laboratorio de Tecnología Industrial.

Se realizó el estudio del ciclo ideal de refrigeración, donde se obtuvo los puntos estratégicos para la instalación de los termopares en los sistemas de refrigeración didácticos.

En el proceso de instalación de los termopares, se debe medir la longitud desde cada punto estratégico hasta el lugar donde se ubicará el sistema de monitoreo y se debe lijar la tubería de cobre con el fin de obtener continuidad entre los dos alambres del termopar, ya que son instalados con una distancia de 1mm en la tubería.

Se usa el módulo MAX6675 que es un convertidor analógico a digital especializado para termopares tipo K, ya que permite amplificar, compensar y convertir a digital el voltaje generado por el termopar [11].

El proceso de diseño del sistema de monitoreo se realizó en el software Proteus, donde se simuló el circuito y se realizó pruebas de software, para ello se desarrolló un código que permitió obtener los valores entregados por las termocuplas y visualizarlos en pantallas LCD.

En el proceso de montaje se realizó el prototipado del circuito diseñado en software, con ello se verifica el funcionamiento correcto del código y diseño del circuito con cada uno de los módulos MAX6675 y las termocuplas.

Se transfiere el circuito en una baquelita de cobre virgen, se realiza pruebas de continuidad mediante un multímetro y con la ayuda de un taladro manual se perfora el lugar donde va a ir soldado cada elemento.

El análisis se realiza mediante la transferencia de calor que existe en cada una de las tuberías de los sistemas de refrigeración, ya que el calor se pierde en forma continua hacia el exterior a través de las paredes del tubo.

Finalmente, se realiza las pruebas del sistema de monitoreo, donde se enciende los sistemas de refrigeración didácticos y se visualiza los valores de las temperaturas en los LCD's. El certificado de funcionamiento del sistema se muestra en el Anexo 1.

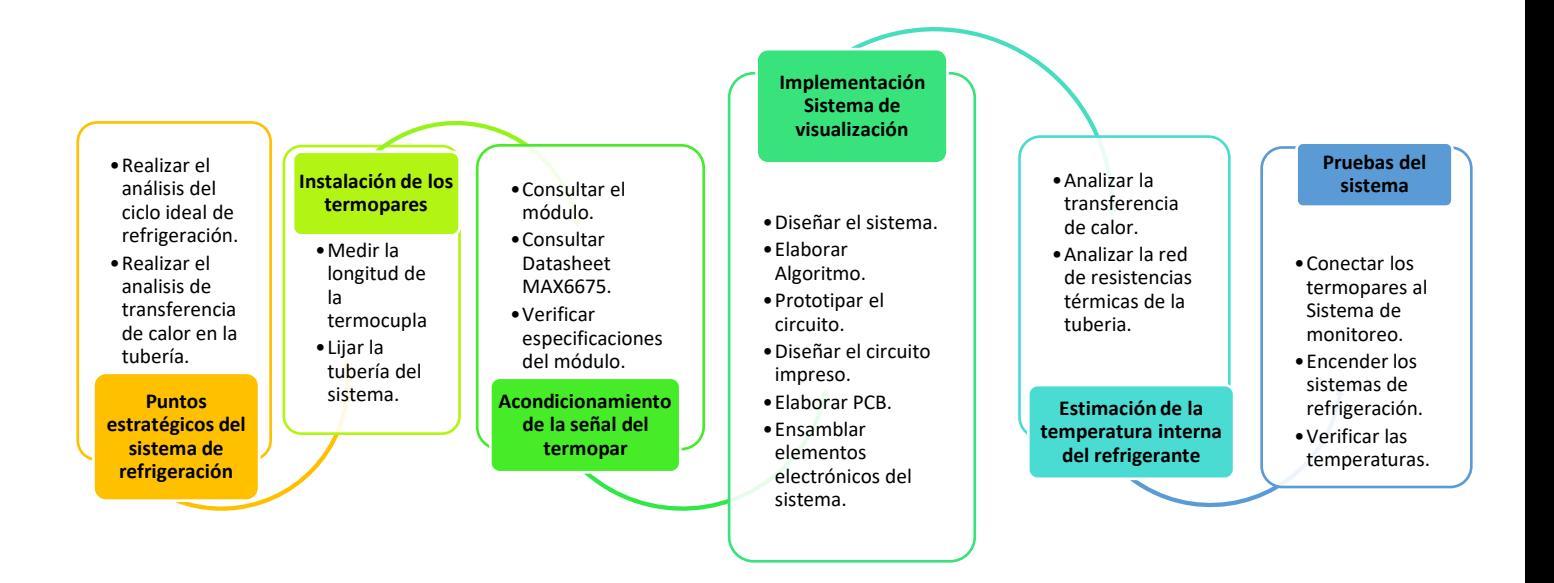

<span id="page-25-0"></span>**Figura 2.1** Esquema de la metodología

## <span id="page-26-0"></span>**3 RESULTADOS Y DISCUSIÓN**

Se realiza el análisis de los puntos estratégicos de instalación de los termopares, luego se procede a instalarlos, después se acondiciona la señal entregada por los termopares, se implementa el sistema de monitoreo que empieza desde el diseño hasta la fabricación de la placa de circuito impreso (PCB), se analiza la transferencia de calor entre el aire ambiente y el refrigerante para estimar la temperatura interna del fluido y finalmente se realiza las pruebas de funcionamiento del sistema de medición.

## <span id="page-26-1"></span>**3.1 Puntos estratégicos en el sistema de refrigeración**

Se realizó un estudio para determinar los puntos estratégicos de los sistemas de refrigeración en donde se debe instalar los termopares, tomando como referencia la temperatura superficial de las tuberías. La medición de temperaturas en estos puntos permitirá analizar el estado del refrigerante en el ciclo termodinámico.

En la Figura 3.3 se muestra los puntos estratégicos, donde se ubicaron los termopares y se muestra donde existe alta y baja presión.

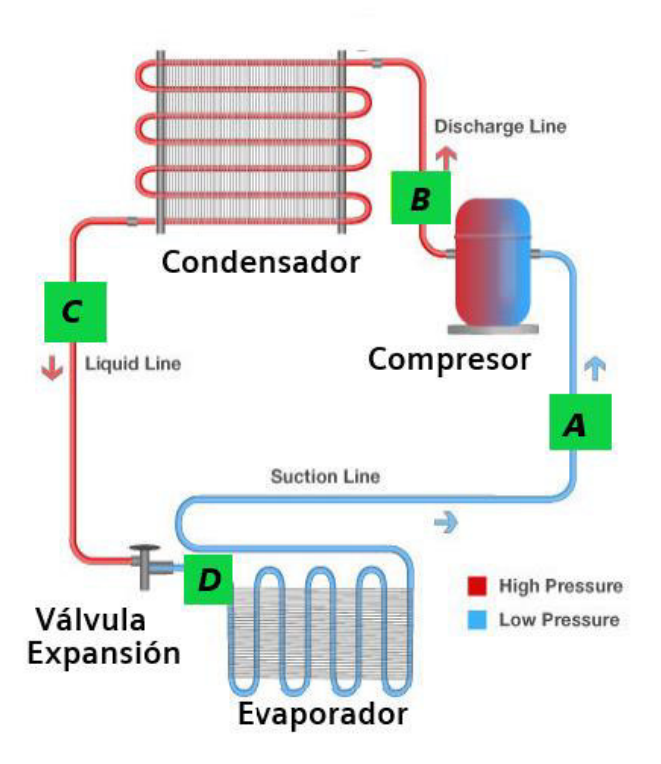

<span id="page-26-2"></span>**Figura 3.1** Ubicación de los termopares

En base a lo explicado en la sección 1.5, se obtiene los cuatro puntos estratégicos que son a la entrada y salida de cada componente, ya que en esos cuatro puntos existe mayor o menor temperatura con referencia al medio circundante. Para el enfriador de leche (Equipo 1), la ubicación del punto D se modifica debido a la dificultad de acceso al evaporador y se instala el termopar en un punto medio del tubo capilar.

Para el chiller (Equipo 2), la ubicación del punto D se mantiene de acuerdo con lo establecido originalmente. Conviene analizar la transferencia de calor en cada punto, por lo que de este análisis se obtuvo lo siguiente:

En los puntos **A, D** la temperatura del fluido será inferior a la temperatura ambiente, por lo tanto, el calor del ambiente ingresará hacia el fluido.

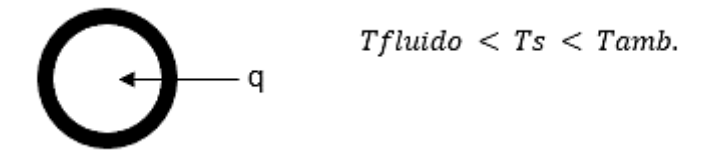

**Figura 3.2** Análisis en los puntos A, D

<span id="page-27-1"></span>En los puntos **B, C** la temperatura del fluido será superior a la temperatura ambiente, por lo tanto, el calor saldrá hacia el medio externo.

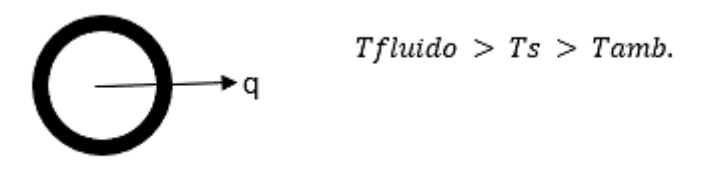

**Figura 3.3** Análisis de los puntos B, C

<span id="page-27-2"></span>En el Anexo 2, se encuentra los planos de los dos equipos, la máquina enfriadora de leche (Equipo1) y el equipo Chiller (Equipo2), donde se muestra con mayor claridad la ubicación de los termopares que permitirán obtener las temperaturas de cada elemento de estos.

## <span id="page-27-0"></span>**3.2 Instalación de los termopares**

En base a lo explicado en la Sección 3.1 se instala los termopares a la entrada y salida de los elementos principales del sistema de refrigeración, que son: compresor, condensador, evaporador y válvula de expansión.

Se mide con la ayuda de un flexómetro la longitud que tendrá cada termocupla, desde el punto estratégico hasta donde se ubicará el sistema de monitoreo en cada uno de los sistemas de refrigeración didácticos del Laboratorio de Tecnología Industrial.

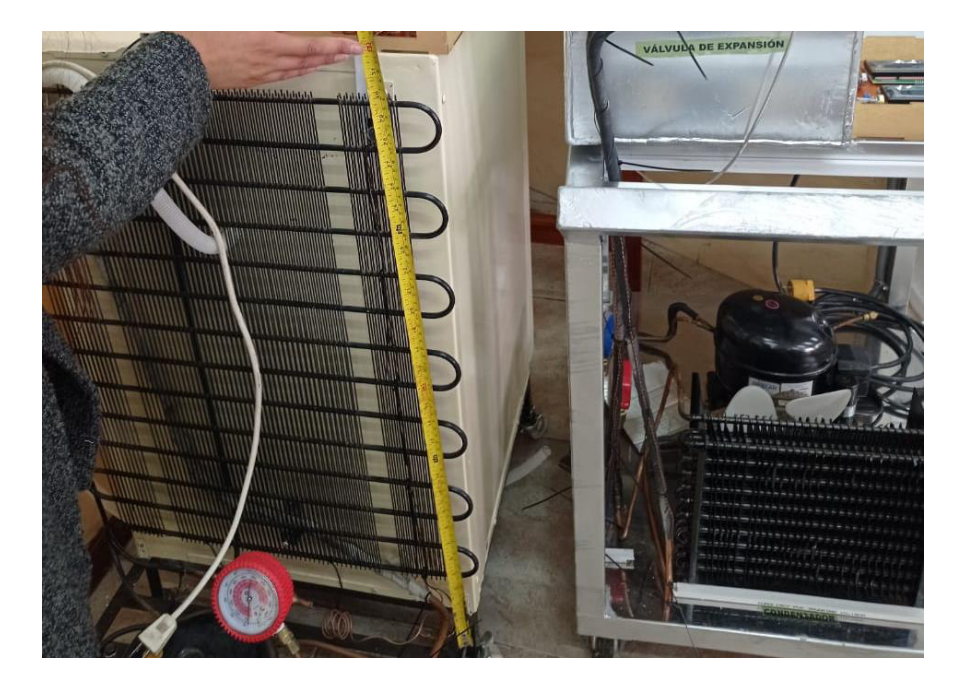

**Figura 3.4** Ubicación de cada termopar en el Equipo 1 y Equipo 2

<span id="page-28-0"></span>Para conectar los termopares se debe lijar la tubería de cobre del sistema, en el punto donde será instalada, con el fin de tener continuidad en la junta, es decir, entre los dos cables del termopar, ya que entre alambres tendrá una distancia de separación de 1 (mm), como se observa en la Figura 3.5.

<span id="page-28-1"></span>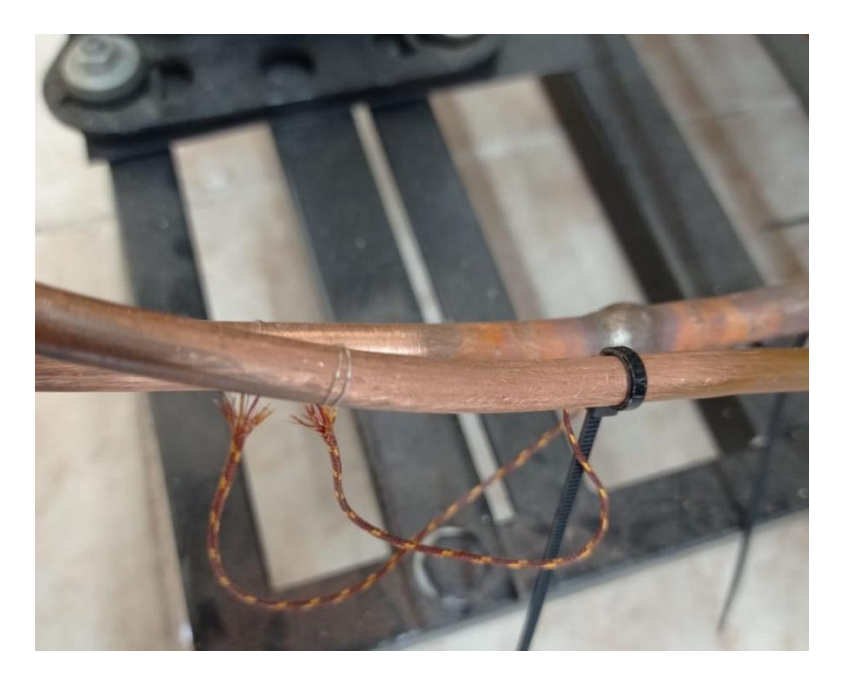

**Figura 3.5** Distancia de 1mm de separación

Para que los termopares no queden como alambres sueltos en el sistema de refrigeración, se utiliza amarras y se las fija a la tubería de este, como se observa en la Figura 3.6.

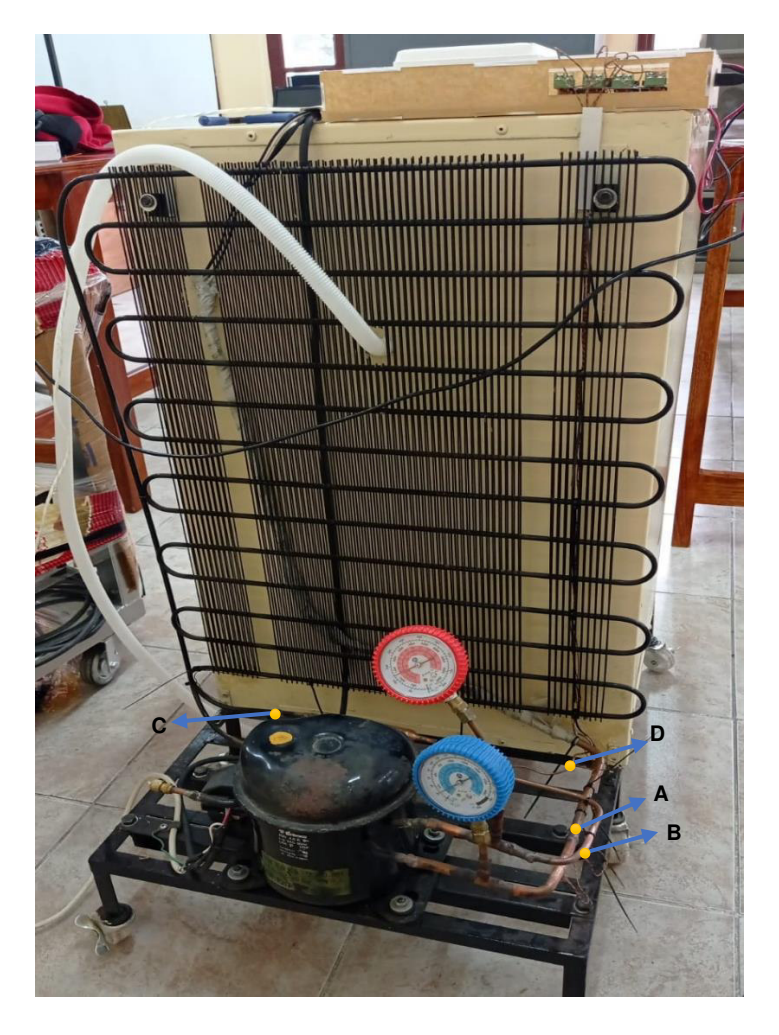

**Figura 3.6** Instalación de las termocuplas en el Equipo 1

<span id="page-29-0"></span> La Figura 3.7 muestra el equipo 2, donde se utilizó canaleta para evitar que los cables del termopar queden sueltos, al igual que amarras en las tuberias.

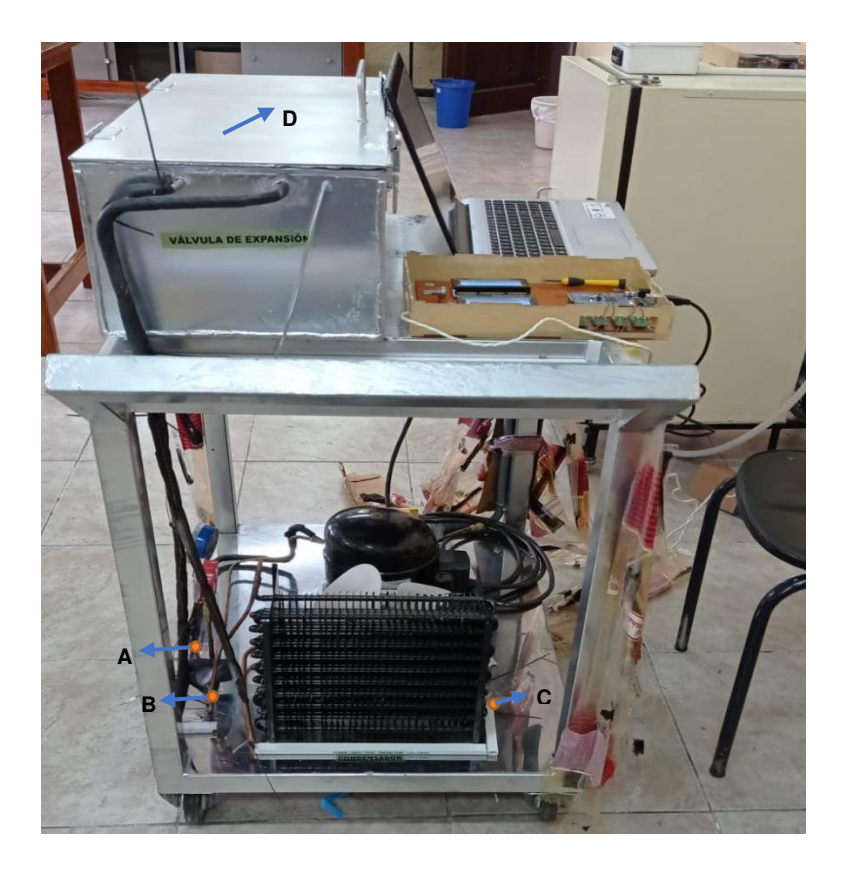

**Figura 3.7** Instalación de termocuplas en el Equipo 2

## <span id="page-30-2"></span><span id="page-30-0"></span>**3.3 Acondicionamiento de la señal del sensor**

El monitoreo de la variable temperatura es ampliamente utilizado en diferentes campos industriales, por lo tanto, se usó instrumentos o sensores de medición que representan una magnitud física, ya que la temperatura se mide indirectamente en base a otras magnitudes físicas que se ven afectadas y se utiliza una escala numérica, ya que se crea un pequeño diferencial de potencial de voltaje (mV) porque cada extremo del termopar está sujeto a cambios de temperatura.

## <span id="page-30-1"></span>**Acondicionamiento**

Se usó termopares, ya que están formados por dos metales distintos, en la forma de metales puros o de aleaciones homogéneas [17]. Los cables son soldados en una extremidad llamada junta caliente, que en este caso son conectados en la tubería del sistema de refrigeración con una pequeña distancia de separación, ya que la tubería del sistema de refrigeración es de cobre existirá continuidad entre la junta caliente generando una corriente que fluye por el circuito termoeléctrico.

La junta fría es conectada al módulo MAX6675, que puede proveer mediciones de temperatura en un rango muy amplio [11].

El uso del módulo MAX6675 ayudó a que el proceso de acondicionamiento sea rápido, eficaz y eficiente, ya que es un circuito integrado que en su parte interna contiene elementos electrónicos que permiten amplificar y convertir la señal que entrega el termopar y con la ayuda del microcontrolador interpretarlo y visualizarlo en una LCD.

Los tres pines del módulo se los puede conectar en cualquier pin del microcontrolador, teniendo en cuenta la configuración de los pines en la codificación que es enviada al mismo.

En la Figura 3.8 se muestra la manera correcta de conectar al Módulo MAX6675 con el Microcontrolador (Arduino MEGA).

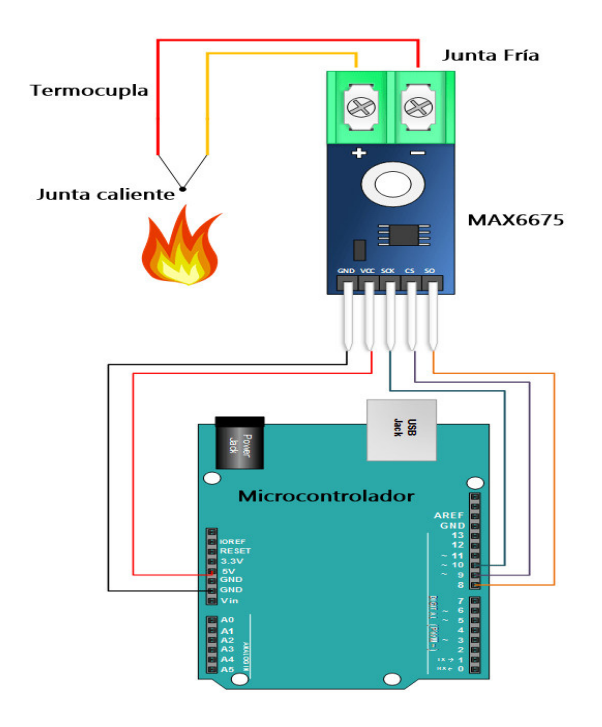

**Figura 3.8** Proceso de Acondicionamiento y conexión

# <span id="page-31-1"></span><span id="page-31-0"></span>**3.4 Estimación de la temperatura del fluido a partir de la temperatura superficial**

El análisis de transferencia de calor fue realizado por la red de resistencias térmicas para un casco cilíndrico, ya que con la fórmula de resistencia total de la tubería se puede estimar la temperatura de fluido interno, para ello se aplica la fórmula de transferencia de calor. A continuación, se plantea la Ecuación 3.1 en donde se considera que el calor transferido desde la superficie del tubo hacia el refrigerante es similar al calor transferido desde la superficie del tubo hacia el exterior.

$$
U_x * A_x * (T_{fluid} - T_s) = U_y * A_y * (T_s - T_{amb})
$$

**Ecuación 3.1** Transferencia de calor [5]

Realizando el despeje de la Ecuación 3.1 con respecto a las resistencias equivalentes queda las siguientes ecuaciones:

$$
A_x U_x = \frac{1}{Re q_{x-y}} = \frac{1}{R_1 + R_2}
$$

**Ecuación 3.2** Resistencia de convección interna forzada y conducción

$$
A_y U_y = \frac{1}{\text{Re}q_{y-z}} = \frac{1}{R_3}
$$

**Ecuación 3.3** Resistencia de convección natural

Donde:

- $R_1$ : Resistencia de convección interna forzada
- $R_2$ : Resistencia de conducción
- $R_3$ : Resistencia de convención natural

Las Ecuaciones 3.2 y 3.3 se obtienen del análisis de transferencia de calor de la tubería del sistema de refrigeración, utilizando puntos de referencia (x,y,z) que representan a las temperaturas y de la sumatoria de las resistencias se obtienen el valor de la resistencia total como se observa en la Figura 3.9.

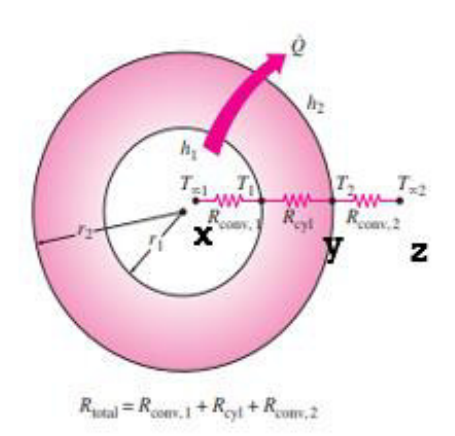

<span id="page-32-0"></span>**Figura 3.9** Red de resistencias térmicas [7].

La Ecuación de la resistencia total es la siguiente:

$$
R_{\text{TOTAL}} = R_{\text{CONV},1} + R_{\text{ESF}} + R_{\text{CONV},2}
$$

$$
R_{\text{TOTAL}} = \frac{1}{(2\pi r_1 L)h_1} + \frac{\ln({}^{r_2}/{}_{r_1})}{2\pi L k} + \frac{1}{(2\pi r_2 L)h_2}
$$

**Ecuación 3.4** Resistencia Total del análisis de Red de resistencias térmicas [7]

La Ecuación 3.4 se reemplaza en la Ecuación 3.2 y 3.3 respectivamente, donde se simplifica el valor de las áreas y se obtiene las siguientes ecuaciones:

$$
R_1 + R_2 = R_{conv} + R_{cond} = \frac{1}{(R1 * L * 2\pi)h1} + \frac{ln(R2)}{K * 2\pi * L}
$$

**Ecuación 3.5** Resistencia de convección interna forzada y conducción [7]

En la Ecuación 3.6 se simplifica las incógnitas de acuerdo con el análisis realizado y se obtiene la ecuación de la resistencia de convección natural.

$$
R_{\text{conv}} = R_3 = 1/((R2 * 2\pi * L) * h2)
$$

**Ecuación 3.6** Resistencia de convección natural [7]

En la Ecuación 3.1 se reemplaza las incógnitas de las ecuaciones 3.5 y 3.6, obteniendo la siguiente ecuación:

$$
\left(\frac{1}{R1 * h1} + \frac{\ln(\frac{R2}{fR1})}{K}\right)^{-1} (Tf - Ts) = \left(\frac{1}{R2 * h2}\right)^{-1} (Ts - Tamb)
$$

**Ecuación 3.7** Cálculo de temperatura del refrigerante

En la Ecuación 3.7 se despeja la temperatura del fluido, obteniendo la siguiente ecuación:

$$
T_{fluido}=\left[\frac{\left(\frac{1}{r_{ext}*h_2}\right)^{-1}*\left(T_s-T_{amb}\right)}{\left(\frac{1}{r_{int}*h_1}+\frac{\ln\left(\frac{r_{ext}}{r_{int}}\right)}{k}\right)^{-1}}\right]+T_s
$$

**Ecuación 3.8** Temperatura del refrigerante

Donde:

 $r_{ext} = 0.00635$  (*m*) radio externo de la tubería [18].

 $r_{int} = 0.004826$  (*m*) radio interno de la tubería [18].

 $h_1$ : coeficiente de transferencia de calor por convección interna.

 $h_2 = 2 \left( \frac{W}{m^2} * {}^{\circ}C \right)$  coeficiente de transferencia de calor por convección externa [7].

 $k = 401 \left( \frac{W}{m} * C \right)$  coeficiente de conductividad térmica del cobre [7].

 $T_s$ : temperatura superficial por el termopar.

 $T_{amb}$  = 15 (°C) temperatura aire [19]

En la Ecuación 3.8 se debe reemplazar los valores correspondientes para cada variable, en cada punto de instalación de las termocuplas cambian los valores del coeficiente de transferencia de calor por convección interna ( $h_1$ ) y la temperatura superficial ( $T_s$ ).

Los valores del coeficiente de transferencia de calor por convección son valores típicos, de acuerdo con la Tabla 3.1:

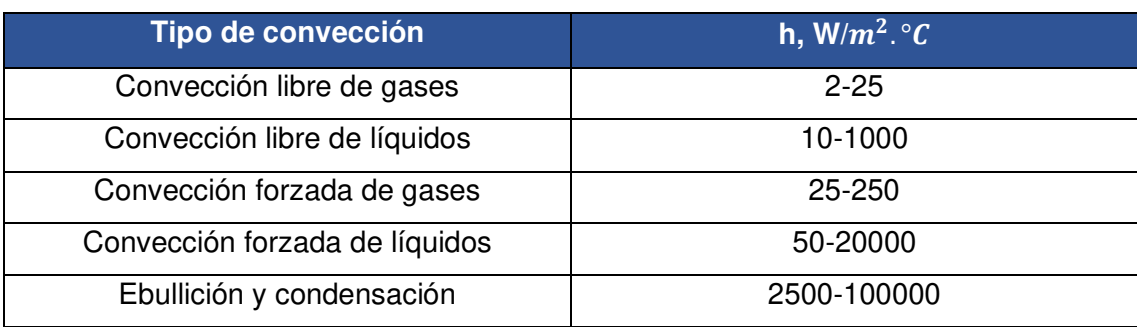

<span id="page-34-0"></span>**Tabla 3.1** Valores típicos del coeficiente de transferencia de calor por convección [7].

Para el punto **A** y **B** se toma como referencia el valor de convección forzada de gases (25-250), ya que de acuerdo con el diagrama T-s del ciclo ideal del sistema de refrigeración, donde el refrigerante en el punto A está en vapor saturado. En cambio, el punto B está en vapor sobrecalentado.

Para el punto **C** se toma como referencia el valor de convección forzada de líquido, ya que el refrigerante está en líquido saturado.

En el punto **D** se toma el valor de ebullición y condensación, ya que el refrigerante está en mezcla, es decir, en líquido y gas.

## <span id="page-35-0"></span>**3.5 Implementación del sistema de visualización de datos**

Para recopilar los datos de temperatura y potencia eléctrica se utilizó un microcontrolador (Arduino MEGA) junto con dos pantallas LCD, para cada sistema, los cuales permitieron realizar las pruebas pertinentes en el sistema de refrigeración y obtener los valores de temperatura experimentales y valores de las señales eléctricas.

#### <span id="page-35-1"></span>**Diseño del circuito electrónico**

El software Proteus permite la automatización de diseños electrónicos, es decir, que se puede simular circuitos electrónicos y consta de dos programas principales: Ares e Isis y los módulos VSM y Electra.

El módulo **VSM** es una extensión integrada con ISIS, la cual permite simular en tiempo real.

El **ARES** es una herramienta de enrutado, ubicación y edición de componentes electrónicos, la cual se utiliza para la fabricación de circuitos impresos, permitiendo editar las capas superficiales (Top Copper) y de soldadura (Bottom Copper). [20]

El diseño se basó en cuatro componentes principales que son: Arduino MEGA, potenciómetro, MAX6675 y LCD's.

Se instaló previamente las librerías del Arduino MEGA, ya que sin su instalación no se puede utilizar el microcontrolador.

En la sección de trabajo del software se ubican todos los componentes electrónicos que componen nuestro circuito y se los conecta entre sí, con el fin de obtener el circuito deseado.

Para su simulación en tiempo real se debe codificar el algoritmo que cumplirá el circuito y se lo debe cargar al microcontrolador virtual (Arduino MEGA), que se encuentra en el Software Proteus.

Se utiliza una fuente de corriente continua de 5 voltios, para alimentar el microcontrolador y el circuito.

En la Figura 3.8 se muestra el diseño del circuito con todos los componentes electrónicos. Además, en el Anexo 3 se muestra el circuito con un mayor detalle.

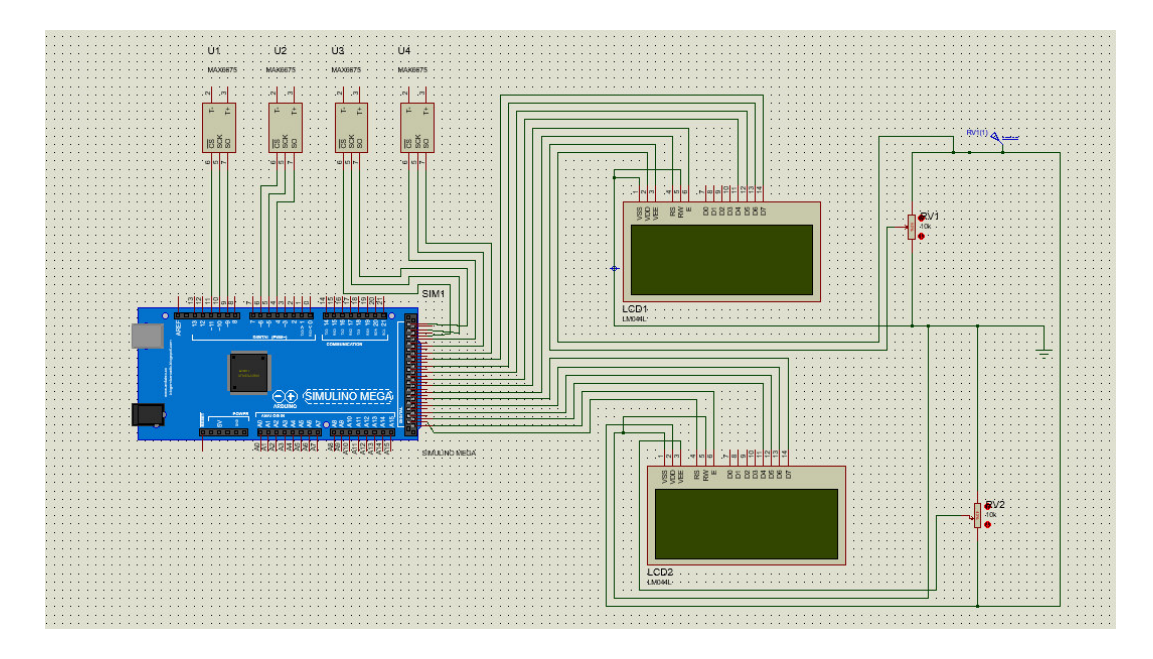

**Figura 3.10** Diseño del circuito del sistema de monitoreo

#### <span id="page-36-1"></span><span id="page-36-0"></span>**Elaboración del algoritmo**

Para crear el algoritmo se utiliza el software Arduino, que es una plataforma de creación electrónica de código abierto, la cual está basada en hardware y software libre, flexible y fácil de utilizar, es decir, que Arduino tiene bases para que cualquier persona o empresa pueda crear sus propias placas electrónicas.

Este software utiliza un lenguaje de programación de alto nivel, es decir, que convierte el código a binarios que lee el sistema operativo.

Se utilizaron dos librerías específicas, las cuales fueron creadas por terceros, pero nos va a ayudar a añadir nuevas funcionalidades al programa de Arduino, estas son: LiquidCrystal.h y max6675.h

La librería **LiquidCrystal.h** permite crear un objeto que representa al display LCD y contiene todas las operaciones, con el fin de que se haga más fácil la programación, con ello permite visualizar texto o números en la pantalla LCD, utilizando comando de inicio, limpieza y tiempo de espera.

<span id="page-36-2"></span>La librería **max6675.h** permite interactuar con el amplificador del termopar MAX6675, es decir, que envía y recibe información que otorga el termopar tipo K.

```
#include "LiquidCrystal.h"
#include "max6675.h
```
**Figura 3.11** Librerías utilizadas

Se configuraron los pines del arduino, esto permitirá la comunicación con el módulo MAX6675. Los pines que se configuraron fueron: SCK, CS, MISO, estos se conectaron a diferentes pines del Arduino MEGA.

```
// CONFIGURACION DE LOS PINES UTILIZADOS PARA LA COMUNICACION CON EL MAX6675
\begin{tabular}{llllll} \texttt{\#define} & \texttt{CONFIG\_TCSCK\_PIN2} & & & & \texttt{\#} \texttt{\#} \texttt{SCK} \\ \texttt{\#define} & \texttt{CONFIG\_TCCS\_PIN2} & & & \texttt{\#} \texttt{\#} \texttt{\#} \texttt{SPT} & & \texttt{\#} \\ \texttt{\#define} & \texttt{CONFIG\_TCDO\_PIN2} & & & \texttt{\#} \texttt{\#} \texttt{\#} \texttt{\#} \texttt{MISO} \\ \end{tabular}\begin{tabular}{llllll} \texttt{\#define} & \texttt{CONFIG\_TCSCK\_PIN3} & & \texttt{26} & // SPI SCK \\ \texttt{\#define} & \texttt{CONFIG\_TCCS\_PIN3} & & \texttt{24} & // SPI CS \\ \texttt{\#define} & \texttt{CONFIG\_TCDO\_PIN3} & & \texttt{22} & // SPI MISO \\ \end{tabular}\begin{tabular}{lcccc} \texttt{fdefine CONFIG_TCSCK\_PIN4} & & 27 & // SPI SCK \\ \texttt{fdefine CONFIG_TCCS\_PIN4} & & 29 & // SPI CS \\ \texttt{fdefine CONFIG_TCDO\_PIN4} & & 31 & // SPI MISO \\ \end{tabular}
```
**Figura 3.12** Configuración de comunicación con el MAX6675

<span id="page-37-0"></span>Se configuraron los pines para la comunicación de la pantalla LCD, con la ayuda de la librería LiquidCrystal.h.

Cada pantalla LCD tendrá seis pines configurados que no se deben repetir.

LiquidCrystal 1cd1(43, 41, 39, 37, 35, 33); LiquidCrystal 1cd2(52,53, 51, 49, 47, 45);

**Figura 3.13** Comunicación de la pantalla LCD

<span id="page-37-1"></span>Se crearon objetos utilizando la librería MAX6675 con el fin de mantener la comunicación entre sí.

Cada termocupla debe tener su respectiva configuración de los pines que son conectados al microcontrolador.

```
MAX6675 thermocouple (CONFIG TCSCK PIN, CONFIG TCCS PIN, CONFIG TCDO PIN);
MAX6675 thermocouple2 (CONFIG TCSCK PIN2, CONFIG TCCS PIN2, CONFIG TCDO PIN2);
MAX6675 thermocouple3 (CONFIG TCSCK PIN3, CONFIG TCCS PIN3, CONFIG TCDO PIN3);
MAX6675 thermocouple4(CONFIG_TCSCK_PIN4, CONFIG_TCCS_PIN4, CONFIG_TCDO_PIN4);
```
#### **Figura 3.14** Comunicación MAX6675

En la función void setup se inicia y limpia las pantallas LCD's y tendrá un tiempo de espera de 1s.

```
lcdl.beqin(20. 4):
lcdl.clear():
lcdl.setCursor(0,0);
lcdl.print(F("ESCUELA POLITECNICA"));
lcdl.setCursor(4, 1);
lcdl.print(F(" NACIONAL
                          "));
lcdl.setCursor(2, 2);
lcdl.print(F("JOHANNA NARVAEZ"));
lcdl.setCursor(1, 3);
lcdl.print(F("PROYECTO TITULACION"));
```
#### **Figura 3.15** Inicio y limpieza de pantalla LCD

<span id="page-38-0"></span>En la función void loop se desarrolla el Algoritmo, donde se crean variables que permitió leer el termopar y almacenar su valor. Las variables utilizadas en el Algoritmo son de tipo double, ya que su resultado será en decimales. Internamente realiza la operación ingresada en cada línea de código y al final imprime el resultado en la pantalla LCD.

```
void loop() {
 // put your main code here, to run repeatedly:
// LEER EL TERMOPAR Y ALMACENAR EL VALOR EN UNA VARIABLE
// VARIABLES PARA PRIMERA TERMOCUPLA
 double t = thermocouple.readCelsius();
 double rl= 0.004826;
 double r2= 0.00635:
 double tamb= 15:
 double h1 = 25:
 double h2=2;
 double k = 401;
 double exponen= -1;
 double basel= (1/(r2*h2));
 double baselnew= pow (basel, exponen) ;
 double base2= t-tamb;
 double base31n= r2/r1;
 double baselg= log(base3ln);
 double base4= ((1/(r1*h1))+(base1g/k));double tf= (((pow(basel, exponen) *base2) /pow(base4, exponen) ) +t) ;
```
#### **Figura 3.16** Desarrollo de la ecuación Temperatura del refrigerante

<span id="page-38-1"></span>Para cada uno de los termopares se realizó el mismo procedimiento de cálculo, es decir, se declaran las mismas variables cambiando de nombre, para evitar errores en el algoritmo y las respuestas son visualizadas en las pantallas LCD's. El algoritmo se presentará con mayor detalle en el Anexo 4.

## <span id="page-39-0"></span>**Proceso de prototipado**

El proceso de prototipado permite encontrar errores antes de diseñar el circuito impreso, con la interacción continua que permite optimizar progresivamente el diseño del circuito hasta lograr la propuesta o diseño que se pondrá en desarrollo.

El protoboard facilita este proceso, ya que en las regletas que se encuentran conectadas entre si, se puede montar y desmontar con facilidad los componentes que se utilizaron en el diseño del circuito electrónico. La conexión al Arduino se la realizaron con cables UTP adicionales.

Una vez creado el algoritmo se lo carga en el microcontrolador que se encuentra conectado al protoboard, con el fin de verificar su correcto funcionamiento y en el caso que exista un error poder corregirlo a tiempo, caso contrario proceder al diseño del circuito impreso.

<span id="page-39-1"></span>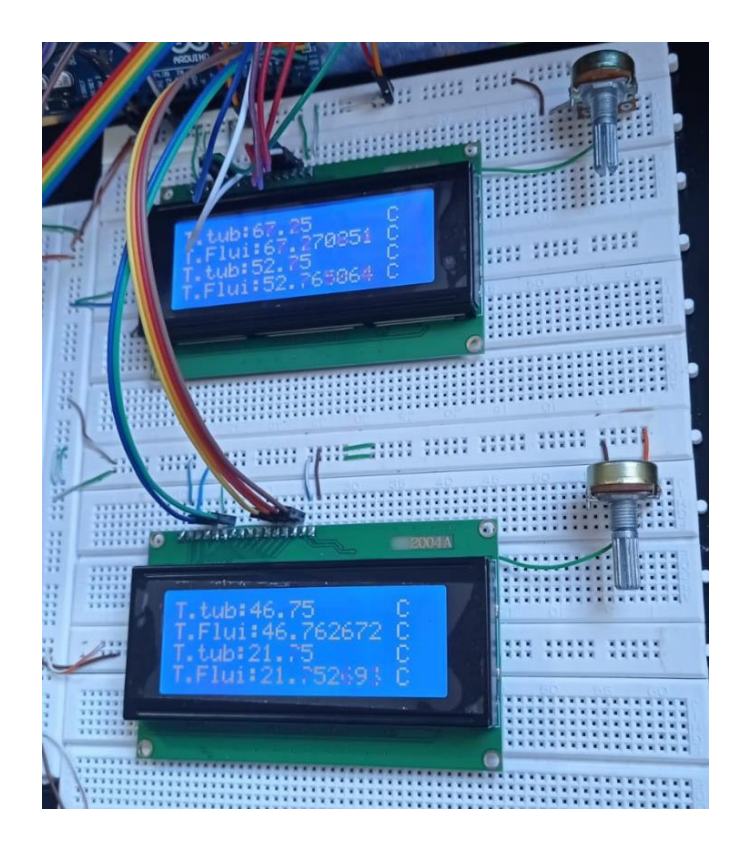

**Figura 3.17** Prototipado del sistema de Monitoreo

### <span id="page-40-0"></span>**Diseño del circuito impreso**

El software Proteus tiene la herramienta ARES, que permite enrutar y ubicar los componentes electrónicos diseñando las pistas de conexión de la forma que se desee, para ello se puede crear encapsulados de los componentes en el caso que no exista, caso contrario se puede utilizar los encapsulados predeterminados en el Software y realizar la conexión entre componentes, teniendo en cuenta que las pistas de conexión no se choquen o se unan, ya que pueden generar cortocircuito en la placa.

En esta herramienta se debe definir y dibujar el área de trabajo, se crearon los encapsulados para los componentes que son: Arduino MEGA, módulo MAX6675, LCD 20x4, potenciómetros y borneras.

Las pistas de conexión fueron creadas por la herramienta Track Mode con un grosor T60, esto permite que las pistas no seas muy delgadas y no haya dificultades en el momento que se quema la placa con el ácido férrico.

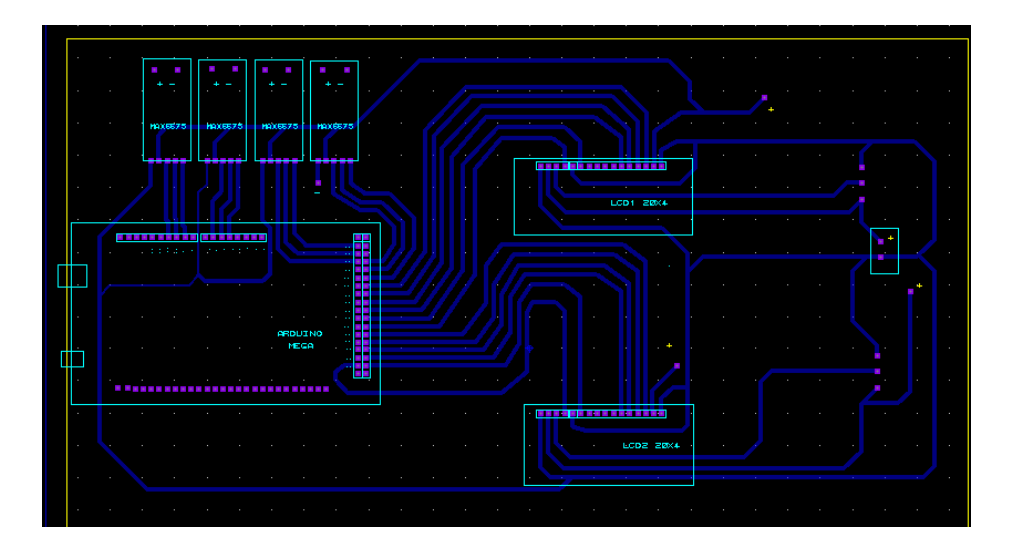

**Figura 3.18** Diseño del circuito impreso del sistema de monitoreo

## <span id="page-40-2"></span><span id="page-40-1"></span>**Elaboración de la PCB**

La elaboración de la PCB consiste en imprimir el diseño del circuito impreso en papel couché o fotográfico con una impresora láser, con el fin que se pueda transferir con la plancha la impresión láser del circuito [21].

El método del planchado consiste en la transferencia térmica de tóner o tinta de un acetato impreso en papel couché o fotográfico a una placa de cobre y con la ayuda de una cinta aislante se pega el papel couché a la baquelita, se realiza el planchado durante

10 a 15 minutos en el nivel máximo de la plancha, después de ese tiempo se retira el papel couché de la baquelita y se verifica que se haya transferido todo el circuito. En el caso que el circuito no se haya transferido por completo se lo puede remarcar con un marcador permanente o plumón indeleble.

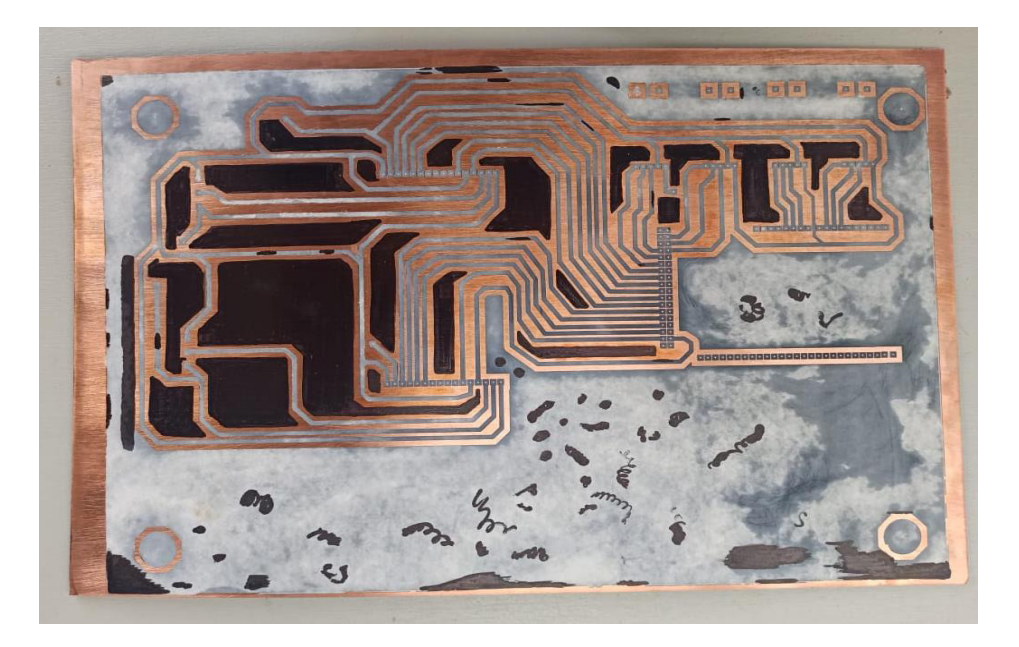

**Figura 3.19** Proceso de transferencia térmica y remarcado del circuito

<span id="page-41-0"></span>Una vez remarcado el circuito se debe diluir el ácido férrico en un recipiente plástico con agua e introducir la baquelita y cubrirla en su totalidad.

<span id="page-41-1"></span>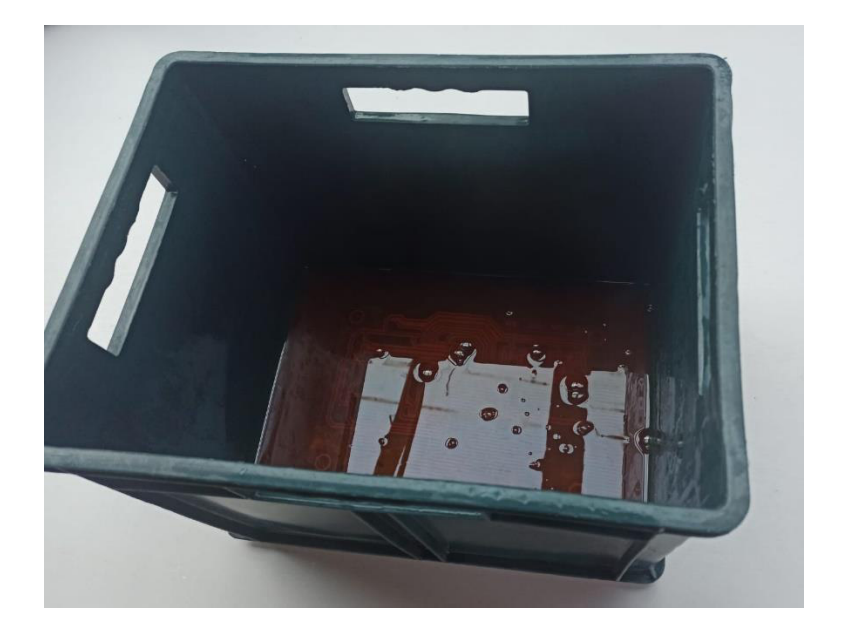

**Figura 3.20** Proceso de quemado del circuito con ácido férrico

El recipiente con el circuito impreso y el ácido férrico lo vamos a tener en constante movimiento por 10 a 15 minutos, conforme se vaya moviendo el recipiente hay que ir viendo si el cobre va saliendo, una vez que el cobre haya salido en su totalidad procedemos a sacarla para lavarla con agua y dejarla que se seque.

Después que se haya secado la baquelita con la ayuda de un cepillo de dientes y con thinner, se empieza a sacar la pintura negra de la transferencia de tóner.

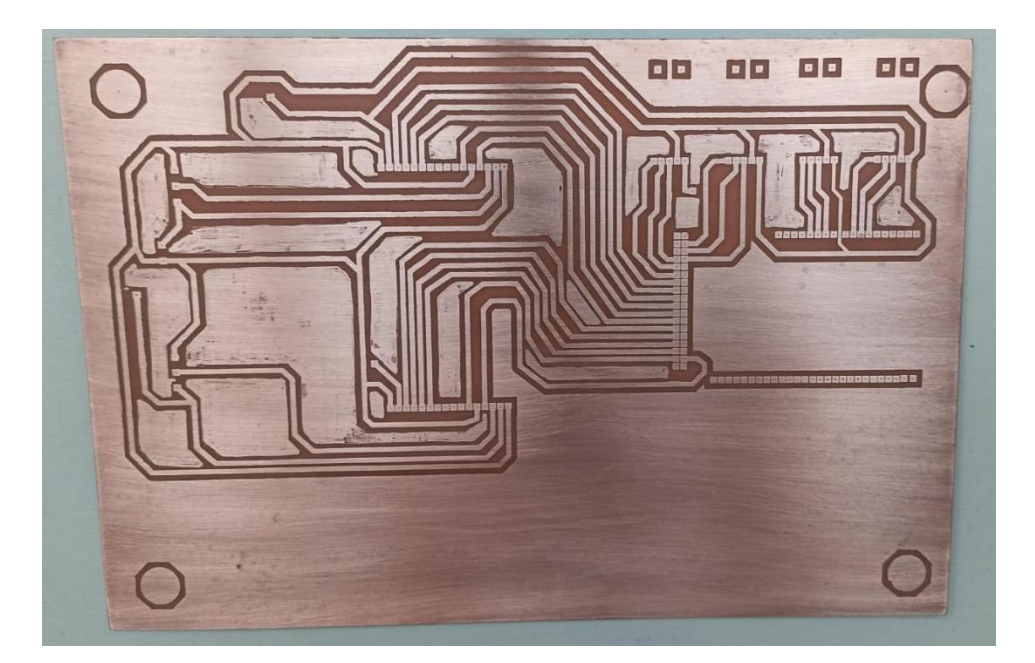

**Figura 3.21** Elaboración de PCB

<span id="page-42-1"></span>Una vez limpia la baquelita se procede a realizar los agujeros con la ayuda de un mini taladro.

Con la ayuda de un multímetro se mide continuidad en cada una de las pistas del circuito diseñado, con el fin de verificar que no exista cortocircuitos por la unión de las pistas.

## <span id="page-42-0"></span>**Ensamblaje de la PCB y sus componentes**

El ensamblaje de los componentes consiste en utilizar soldadura blanda, es decir, que se utiliza un material de aportación de menor punto de fusión que el material base [21].

Para la soldadura blanda se utiliza un cautín común que usualmente posee potencias entre los 15 a 60 vatios y con la ayuda del estaño, se puede realizar el proceso de soldadura.

Es necesario fijar bien las piezas para que estas no se muevan durante el proceso de soldadura, para ello se puede usar un tercer mano o acomodarse con los elementos que se tenga al alcance.

El cautín debe estar a una temperatura adecuada, ya que si no puede generar una soldadura fría y en consecuencia no se tendrá una buena conducción de corriente por el circuito. Se debe eliminar los excesos que exista en los pines soldados del circuito ya que pueden quedar burbujas internas en la soldadura.

La manera adecuada es rellenar de manera uniforme todo el espacio entre las piezas. Al final del proceso de soldado se debe limpiar con acetona o thinner el circuito, con el fin de quitar el exceso de pomada de soldadura. Verificar con el multímetro la continuidad entre pines, ya que al soldar se pudieron unir con el estado los espacios de los componentes y ocasionarles daños si no se verifica con anterioridad.

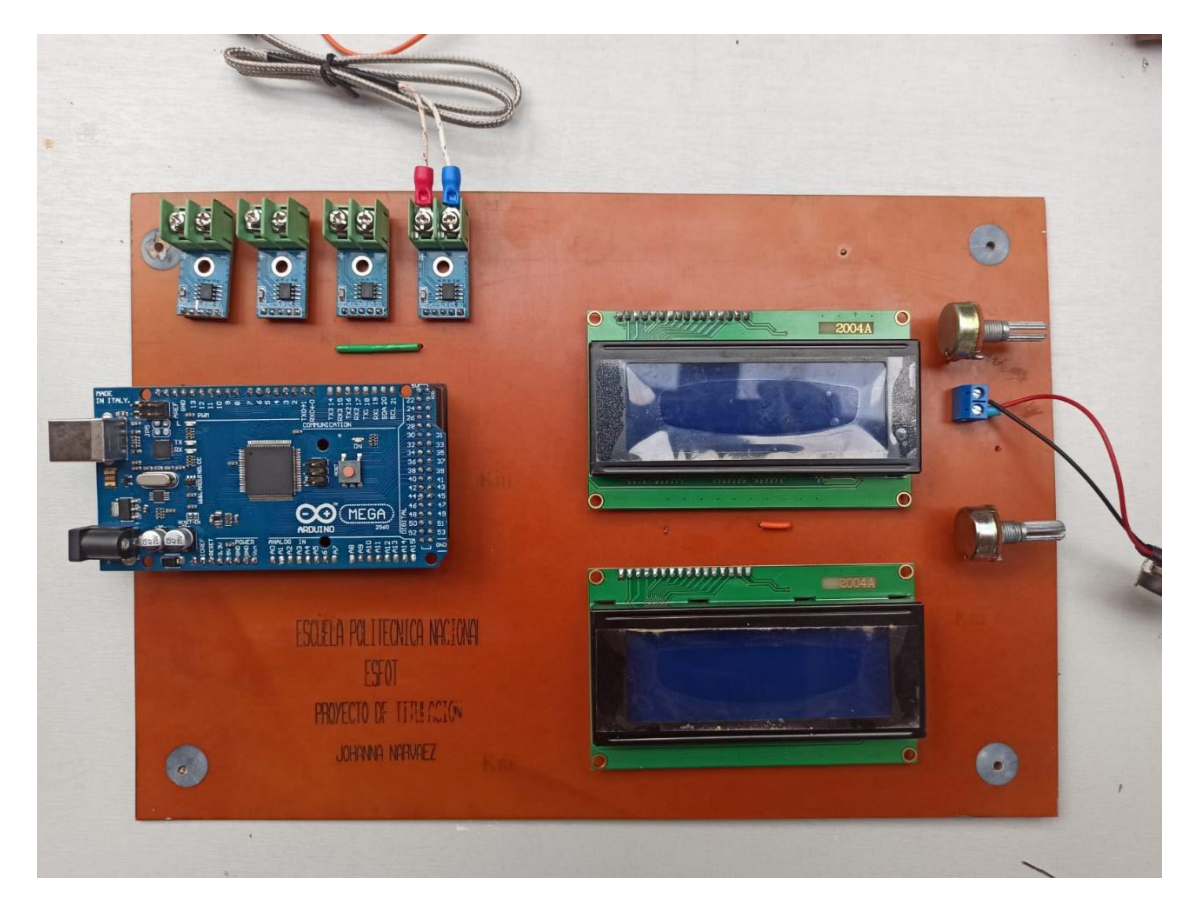

**Figura 3.22** Proceso de Soldadura Blanda

## <span id="page-43-1"></span><span id="page-43-0"></span>**Funcionamiento del circuito**

El circuito ensamblado con sus componentes se debe ponerlos en prueba conectando la fuente de corriente continua de 5 (V) y alimentado el Arduino MEGA, anteriormente se debe cargar el Algoritmo.

En las LCD's se muestran las temperaturas superficiales de la tubería que brindan los termopares (Ts) y las temperaturas estimadas del fluido del sistema de refrigeración.

Se realizaron variaciones en la temperatura que entregan los termopares, para ello se enciende el sistema de refrigeración, con el fin de verificar el correcto funcionamiento del sistema de monitoreo.

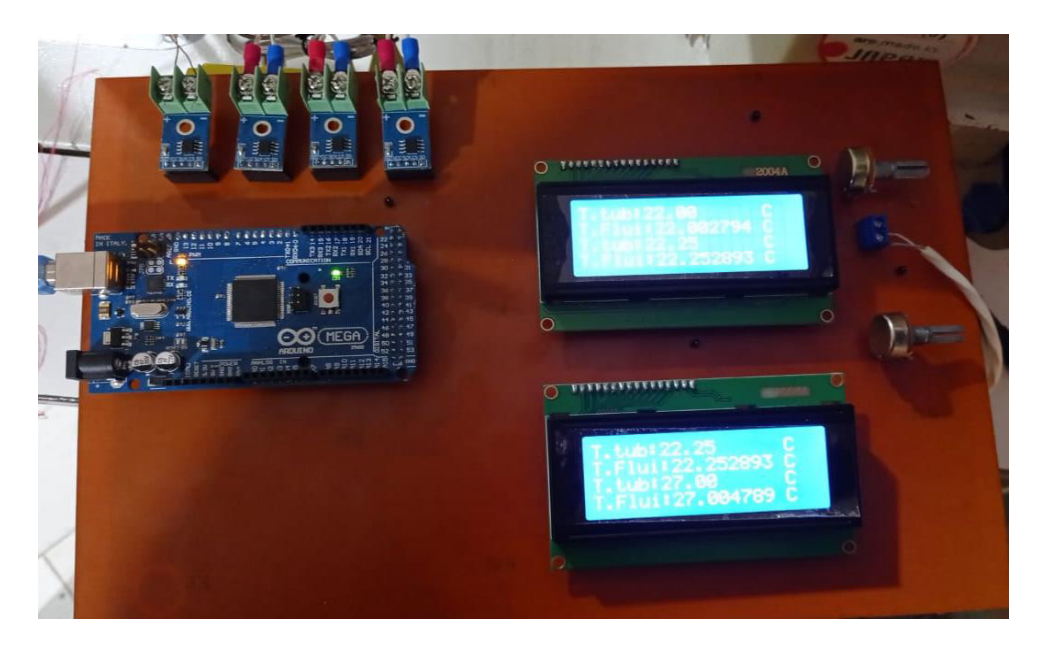

**Figura 3.23** Sistema de Monitoreo

<span id="page-44-0"></span>Para evitar que exista interferencias en el circuito se realizó el diseño de una caja en acrílico, para introducir las placas y se encuentren protegidas de cualquier daño externo.

Las cajas serán ubicadas en cada sistema de refrigeración, donde se conectaron cada una de las termocuplas en los puntos mencionados anteriormente.

<span id="page-44-1"></span>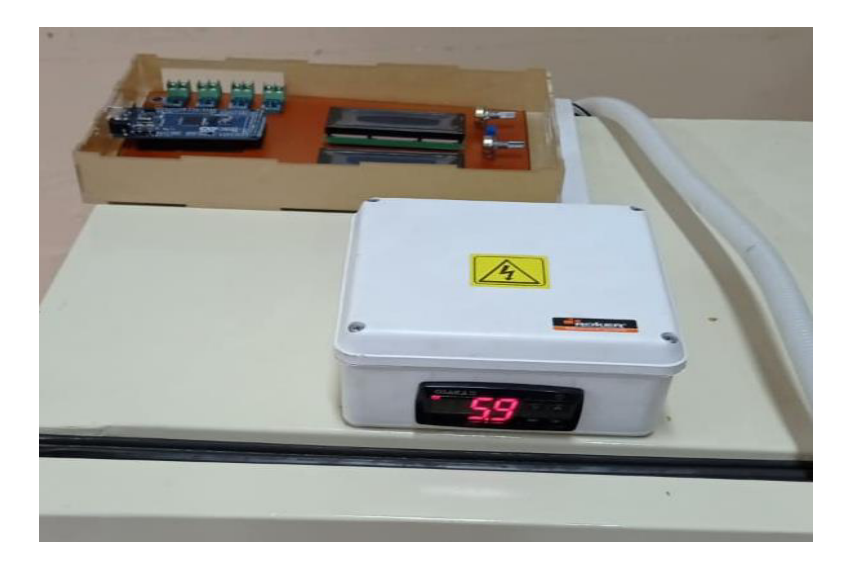

**Figura 3.24** Ubicación del sistema de monitoreo Equipo1

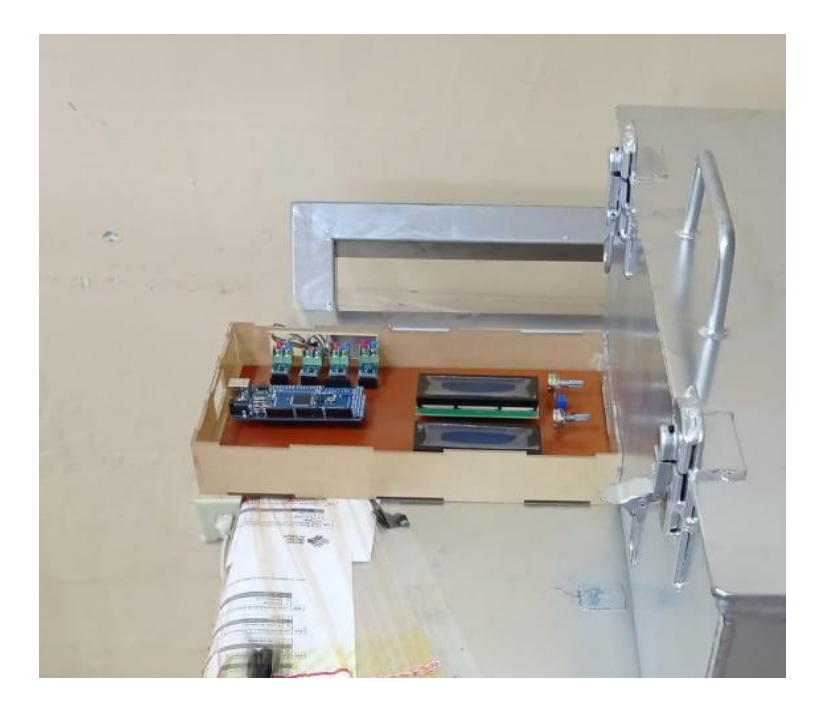

**Figura 3.25** Ubicación sistema de monitoreo Equipo 2

## <span id="page-45-1"></span><span id="page-45-0"></span>**3.6 Pruebas y análisis de resultados**

La instalación de los sistemas de monitoreo y la supervisión de temperaturas se realizó en dos equipos (enfriadora de leche y chiller) del Laboratorio de Tecnología Industrial.

Previamente se realizó el análisis del ciclo termodinámico y la transferencia de calor que existe en la tubería de cada uno de los sistemas de refrigeración, para crear el algoritmo que se cargó en el microcontrolador (Arduino MEGA).

<span id="page-45-2"></span>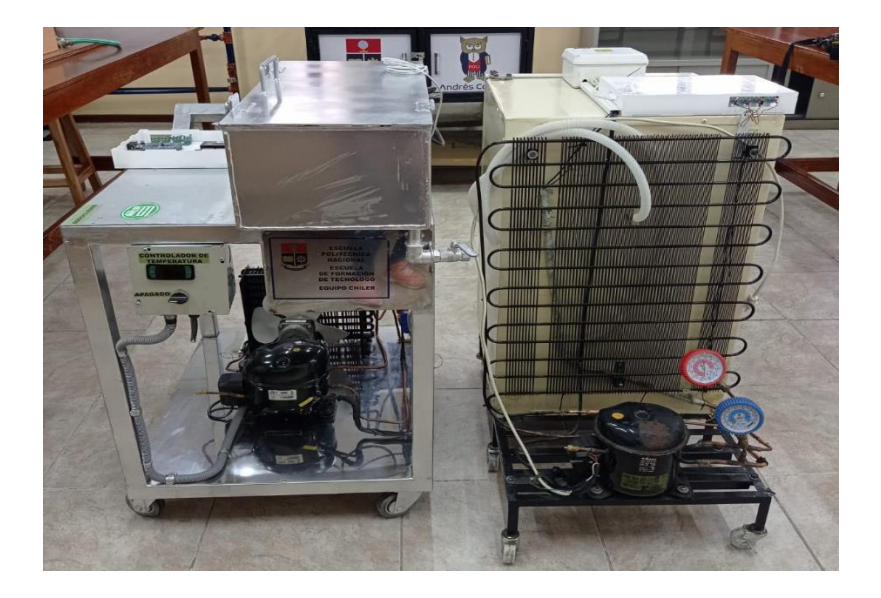

**Figura 3.26** Equipo Chiller (Equipo 2) y enfriadora de leche (Equipo 1)

Antes de iniciar las pruebas en los equipos, se midió la temperatura ambiente con el equipo apagado, con el fin de verificar que todos los termopares estén funcionando correctamente, ya que debe mostrar en todos los puntos el mismo valor y para corroborarlo utilizamos un multímetro con opción a temperatura, como se observa en la Figura 3.27.

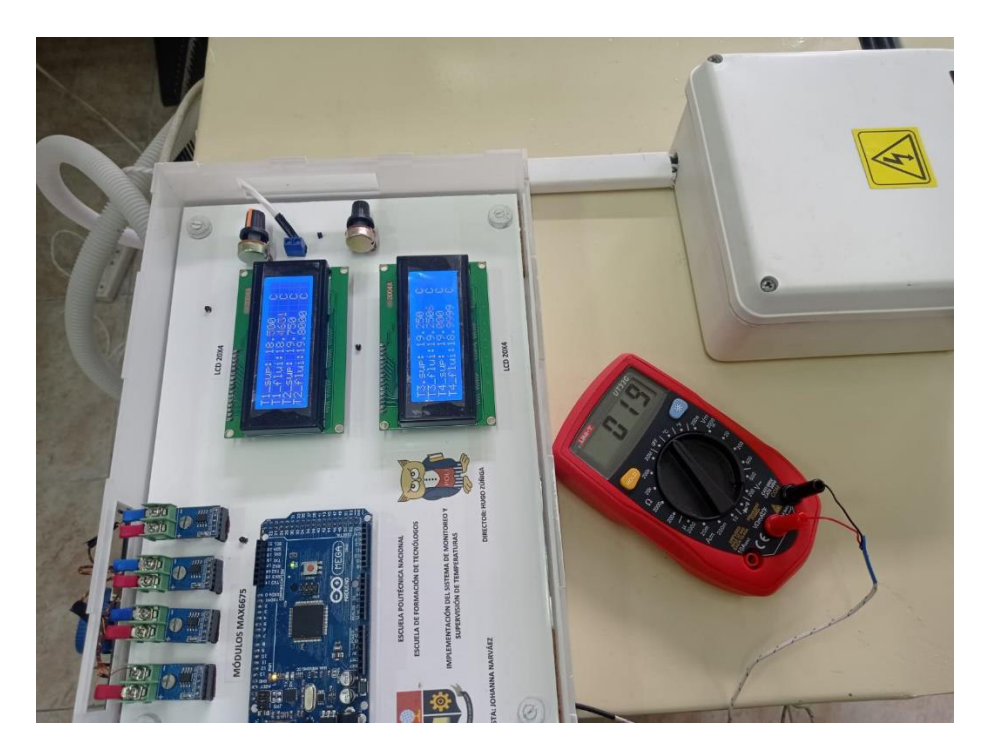

**Figura 3.27** Medida de la temperatura ambiente con el equipo apagado

## <span id="page-46-1"></span><span id="page-46-0"></span>**Temperaturas superficiales medidas - enfriadora de leche (Equipo 1)**

Para tomar los valores de temperatura se encendió el equipo hasta que se estabilice y con la ayuda del sistema de monitoreo y supervisión de temperaturas instalada se visualizó la temperatura en cada punto estratégico donde fueron instalados los termopares.

En la Figura 3.28, se observa que el primer termopar se instaló en el punto A antes del manómetro de presión baja, en el punto B se instaló después del manómetro de presión alta, en el punto C se instaló a la salida del condensador y en el punto D se instaló en un punto medio del tubo capilar, ya que no se podía acceder con facilidad al evaporador.

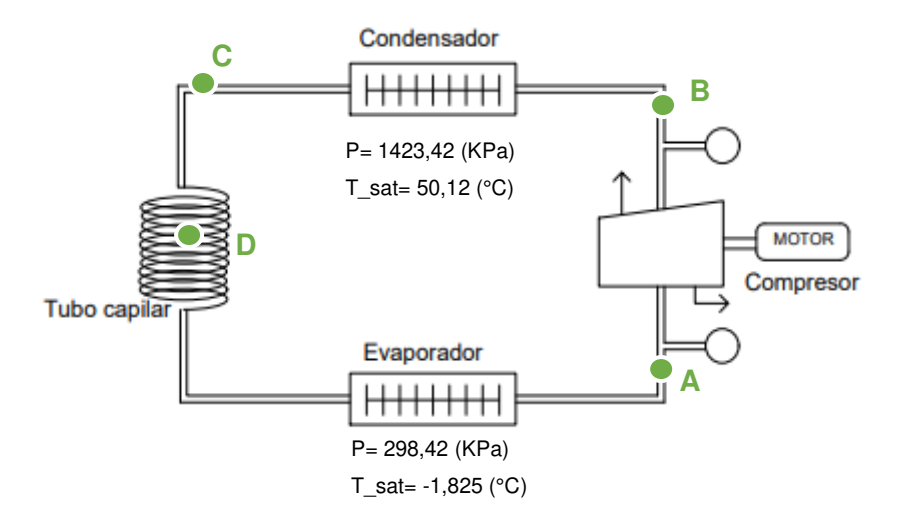

**Figura 3.28** Esquema de la máquina enfriadora de leche (Equipo 1)

<span id="page-47-1"></span>Las temperaturas en la máquina enfriadora de leche (Equipo 1) fueron medidas con la ayuda de un multímetro con opción de medición de temperatura y se verificó con los valores entregados en los LCD´s. Los valores medidos se muestran en la Tabla 3.2.

| <b>Punto</b> | Temperatura   |
|--------------|---------------|
| estratégico  | medida        |
|              | $(^{\circ}C)$ |
| А            | 16,00         |
| R            | 57,75         |
| C.           | 48,00         |
|              | 43,25         |

<span id="page-47-2"></span>**Tabla 3.2** Temperaturas medidas de la máquina enfriadora de leche (Equipo 1)

# <span id="page-47-0"></span>**Temperaturas del fluido calculadas por transferencia de calor - enfriadora de leche (Equipo 1)**

Se estima la temperatura del refrigerante (R-413A) de la máquina enfriadora de leche (Equipo 1), donde se reemplaza los valores en la Ecuación 3.8, su única variación son los valores de  $h_1$  y  $T_s$  que dependen de cada punto estratégico del sistema de refrigeración. Cada punto tendrá su análisis con coeficiente de transferencia de calor máximo y mínimo. Como se visualiza en la Tabla 3.3.

Donde:

 $h_1$  = coeficiente de transferencia de calor

 $T_{\rm s\,$  = temperatura superficial (valores otorgados por los termopares instalados)

<span id="page-48-1"></span>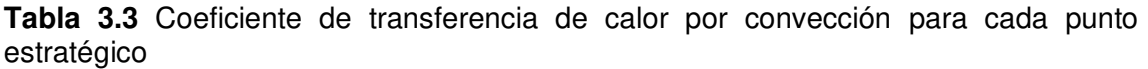

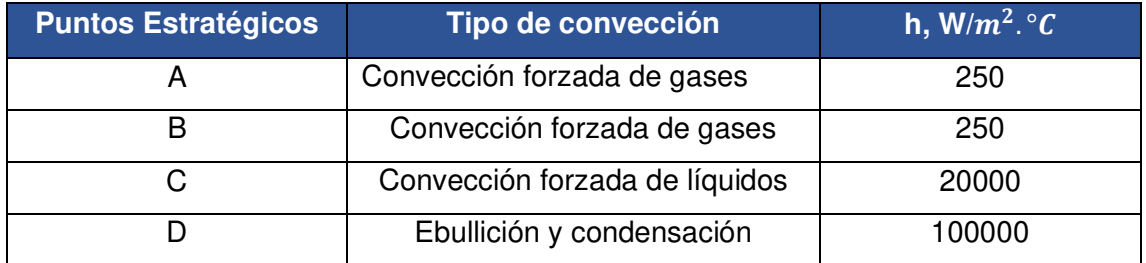

La temperatura superficial cambia dependiendo el punto de análisis, ya que existe una variación de temperatura dentro del sistema de refrigeración y es proporcionada por el termopar o termocupla (Ts).

En la Tabla 3.4 se muestra el valor de la temperatura del fluido (Tf), que se obtuvo del análisis de transferencia de calor, teniendo en cuenta los valores de temperatura superficial medidos de acuerdo al análisis del ciclo ideal de refrigeración.

<span id="page-48-2"></span>**Tabla 3.4** Temperatura del refrigerante calculada por transferencia de calor máquina enfriadora de leche (Equipo 1)

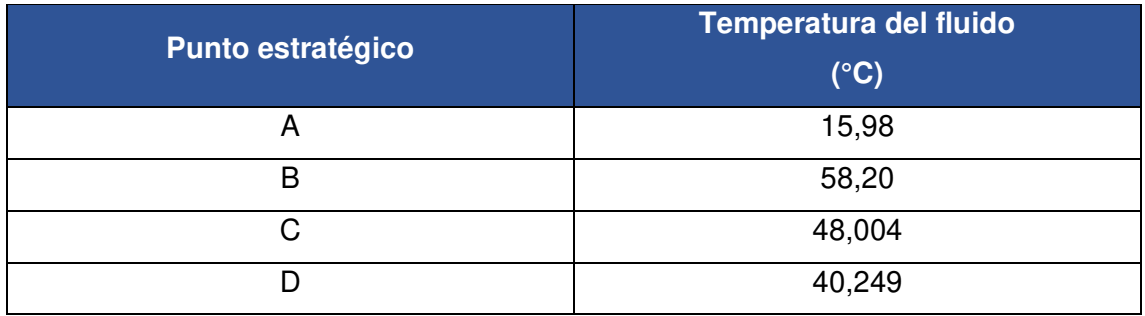

# <span id="page-48-0"></span>**Cálculo de temperaturas referenciales del ciclo termodinámico a partir de las presiones medidas - enfriadora de leche (Equipo 1)**

Para poder calcular la temperatura referencial en cada punto se toma como dato la presión manométrica de la máquina enfriadora de leche, teniendo en cuenta que se le debe sumar 70 Kpa (Quito) para obtener la presión absoluta.

$$
P_{evap} = (228.42 + 70) \text{KPa} = 298.42 \text{ (KPa)}
$$

 $P_{cond} = (1353,42 + 70)$ KPa = 1423,42 (KPa)

La Figura 3.29 representa el análisis T-s, donde se parte de las presiones absolutas medidas y mediante las tablas de las propiedades termodinámicas del refrigerante R-413A, se obtiene las temperaturas del evaporador y condensador.

Para obtener el valor de la temperatura en vapor sobrecalentado se analiza la entropía en el estado A, ya que es igual en el estado A-B y mediante el proceso de interpolación se obtiene las propiedades termodinámicas a la presión de 1423,42 (KPa).

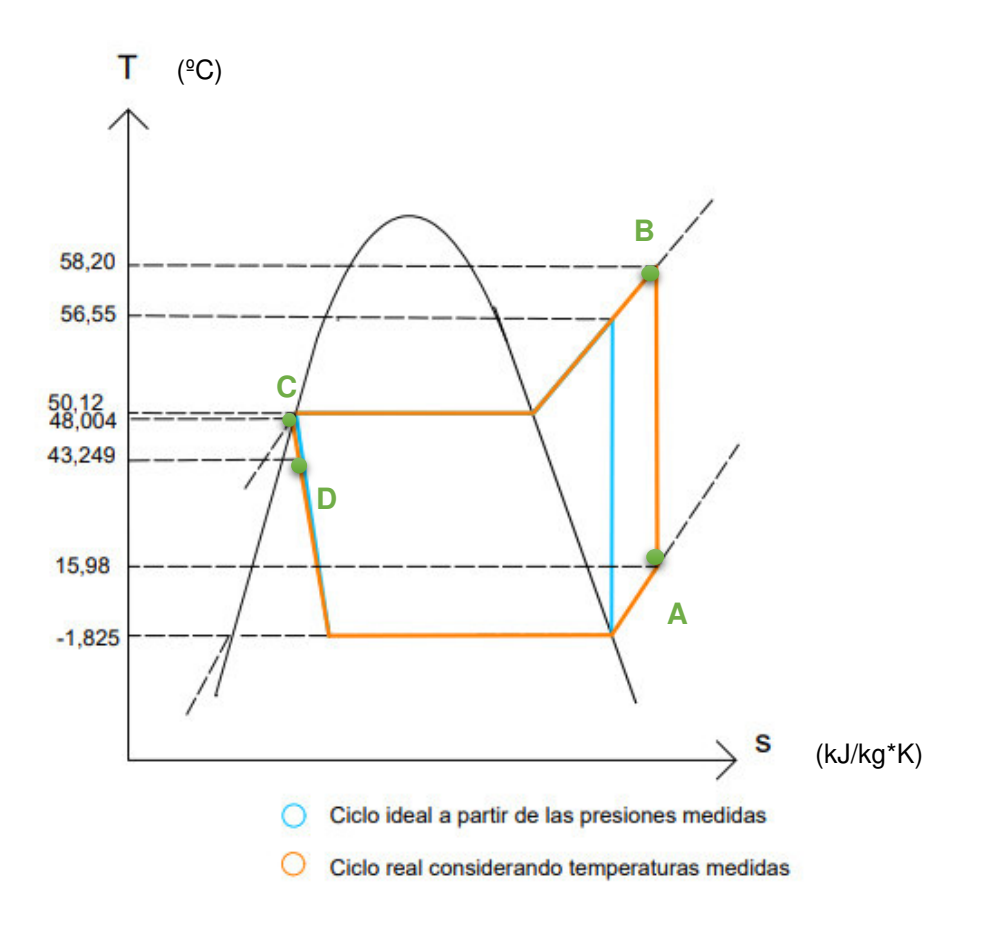

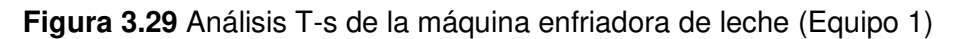

## <span id="page-49-1"></span><span id="page-49-0"></span>**Comparación entre las temperaturas del fluido calculadas por transferencia de calor y las temperaturas referenciales del ciclo termodinámico**

Se debe tener en cuenta que las termocuplas no fueron instaladas exactamente en la entrada o salida de los elementos de refrigeración, si no en un punto medio, por lo que existe una variación de temperatura. Además, la termocupla en el punto D no se pudo instalar a la entrada del evaporador, ya que no había acceso y se lo instaló en un punto medio del tubo capilar, por lo tanto, será similar a la temperatura en el punto C; el proceso de estrangulamiento en el tubo de capilar se da principalmente en la parte final [22].

Al analizar el ciclo real de refrigeración se muestra que el refrigerante en el punto A se sobrecalienta antes de entrar al compresor. El vapor se comprime adiabáticamente desde el punto A al punto B mediante el compresor a una presión y temperatura relativamente altas. El vapor sobrecalentado ingresa al condensador, de donde se extrae el calor a presión constante hasta que el fluido se convierta en liquido saturado y se subenfría a la salida del condensador en el punto C. Para que el refrigerante regrese a presión baja, se expande adiabáticamente en el tubo capilar hasta el punto D, pero en la enfriadora de leche no se puede visualizar que llegue a una temperatura baja, ya que el termopar no fue instalado a la entrada del evaporador. Las temperaturas en el ciclo ideal se obtuvieron midiendo las presiones en los manómetros y analizando matemáticamente cada punto del ciclo de refrigeración. Como se observa en la Figura 3.29.

#### <span id="page-50-0"></span>**Temperaturas superficiales medidas - equipo Chiller (Equipo 2)**

Para tomar los valores de temperatura se encendió el equipo chiller hasta que se estabilice y con la ayuda del sistema de monitoreo y supervisión de temperaturas instalada se visualizó la temperatura en cada punto estratégico donde fueron instalados los termopares.

En la Figura 3.30 se observa que la primera termocupla se instaló en el punto A después del manómetro de presión baja, en el punto B se instaló después del manómetro de presión alta, en el punto C se instaló a la salida del condensador y en el punto D se instaló después de la válvula de expansión.

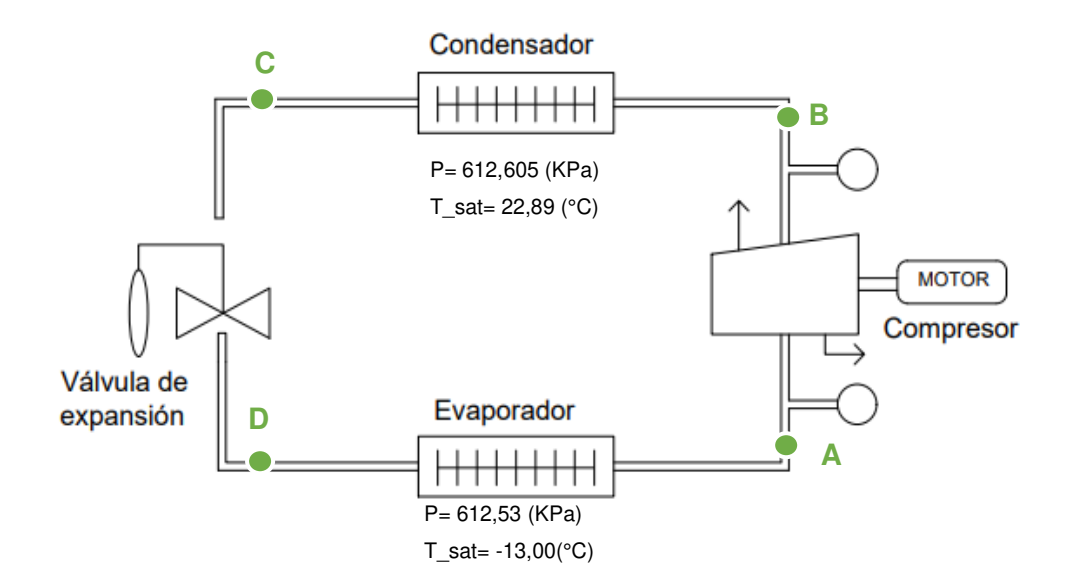

<span id="page-50-1"></span>**Figura 3.30** Esquema del Chiller (Equipo 2)

Las temperaturas del equipo Chiller fueron medidas con la ayuda de un multímetro de temperatura y se verificó con los valores entregados en los LCD´s. Los valores medidos se muestran en la Tabla 3.5.

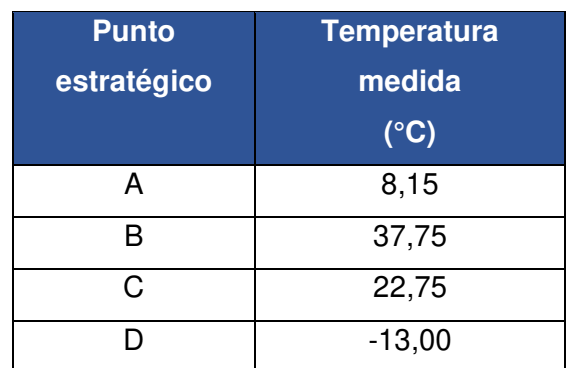

<span id="page-51-1"></span>**Tabla 3.5** Temperaturas medidas en el equipo chiller (Equipo 2)

## <span id="page-51-0"></span>**Temperaturas del fluido calculadas por transferencia de calor (equipo Chiller)**

Se estima la temperatura del refrigerante del equipo Chiller (R-134A), donde se reemplaza los valores en la Ecuación 3.8 y se obtiene la temperatura del fluido para cada uno de los puntos estratégicos del sistema de refrigeración, para lo cual tendrá su análisis con el coeficiente de transferencia de calor máximo y mínimo  $(h_1)$  y la temperatura superficial ( $T_s$ ) es la lectura que entregará los termopares instalados.

La temperatura superficial cambia dependiendo el punto de análisis, ya que existe una variación de temperatura dentro del sistema de refrigeración y es proporcionada por el termopar o termocupla (Ts).

En la Tabla 3.6 se muestra el valor de la temperatura del fluido (Tf), que se obtuvo del análisis de transferencia de calor, teniendo en cuenta los valores de temperatura superficial medida de acuerdo con el análisis del ciclo ideal de refrigeración.

Para el punto D, el valor de la temperatura se obtuvo mediante el multímetro con opción a temperatura, ya que el módulo MAX6675 mide temperaturas positivas desde cero y al estabilizarse el equipo encendido se observó que no otorgaba el valor real de la temperatura ya que se quedaba en cero, para ello se utilizó el multímetro y conocer el valor de ese punto.

| Punto estratégico | Temperatura del fluido<br>$(^{\circ}C)$ |
|-------------------|-----------------------------------------|
|                   | 8,07                                    |
| B                 | 37,98                                   |
| C.                | 22,751                                  |
|                   | $-12,99$                                |

<span id="page-52-1"></span>**Tabla 3.6** Temperatura del fluido calculada por transferencia de calor equipo Chiller

## <span id="page-52-0"></span>**Cálculo de temperaturas referenciales del ciclo termodinámico a partir de las presiones medidas**

Se calcula la temperatura del refrigerante en el equipo Chiller basándose en el ciclo ideal de refrigeración partiendo de las presiones medidas por los manómetros instalados en el equipo, teniendo en cuenta que las presiones son manométricas y se debe trabajar con las presiones absolutas.

> $P_{evap} = (15,14 + 10,7)$ psi = 25,84 psi = 178,16(KPa)  $P_{cond} = (78,14 + 10,7)$ psi = 88,84 psi = 612,53 (KPa)

La Figura 3.31 representa el análisis T-s, donde se parte de las presiones absolutas medidas y mediante las tablas de las propiedades termodinámicas del refrigerante R-134A, se obtiene las temperaturas del evaporador y condensador.

Para obtener el valor de la temperatura en vapor sobrecalentado se analiza la entropía en el estado A, ya que es igual en el estado A-B y mediante el proceso de interpolación se obtiene las propiedades termodinámicas a la presión de 612,53 (KPa).

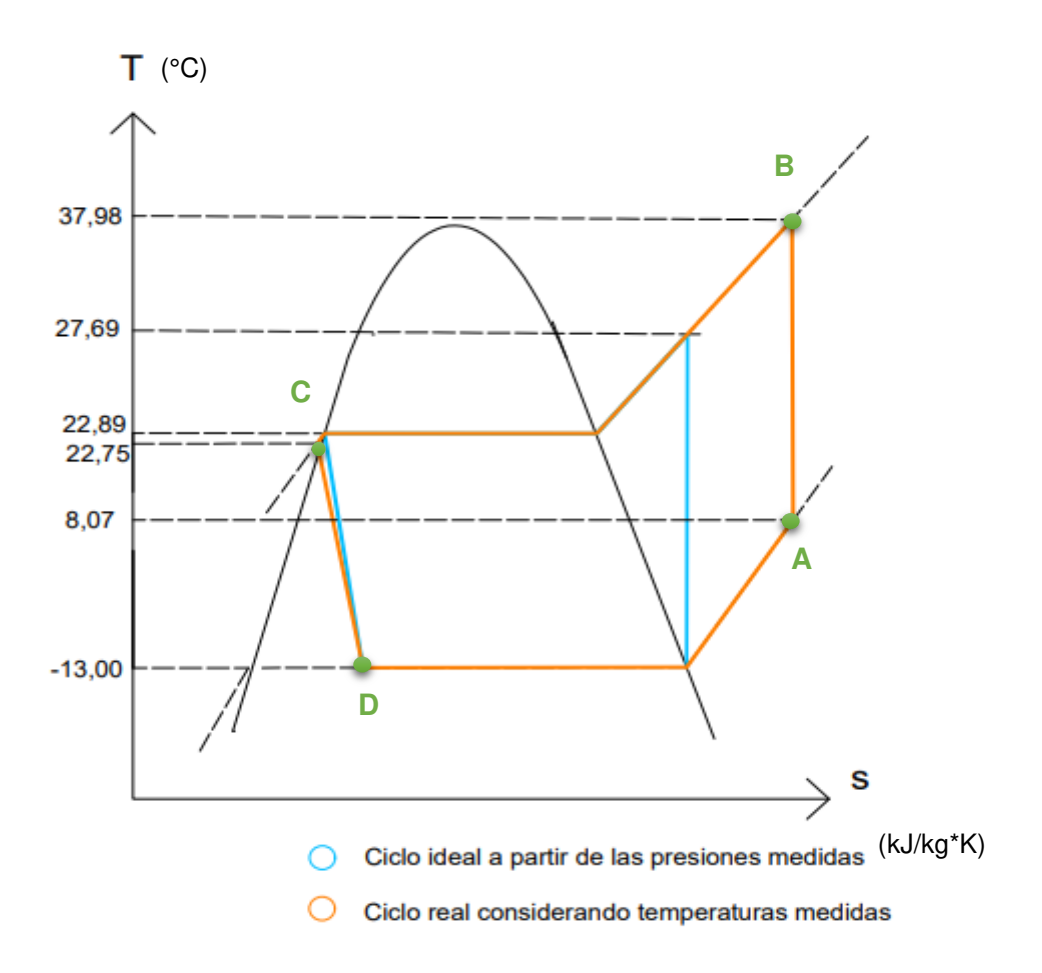

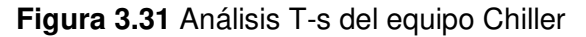

# <span id="page-53-1"></span><span id="page-53-0"></span>**Comparación entre las temperaturas del fluido calculadas por transferencia de calor y las temperaturas referenciales del ciclo termodinámico (equipo Chiller)**

Se debe tener en cuenta que los valores medidos no van a ser exactos con los calculados ya que las termocuplas no fueron instaladas precisamente a la entrada y salida de cada elemento, por lo que existe una variación en la lectura de estas.

En el proceso de compresión real se muestra que el refrigerante en el punto A se sobrecalienta antes de entrar al compresor. El vapor se comprime adiabáticamente desde el punto A al punto B mediante el compresor a una presión y temperatura relativamente altas. El vapor sobrecalentado ingresa al condensador, de donde se extrae el calor a presión constante hasta que el fluido se convierta en liquido saturado y se subenfría a la salida del condensador en el punto C. Para que el refrigerante regrese a presión baja, se expande adiabáticamente en el tubo capilar hasta el punto D, como se puede observar en la Figura 3.31.

# <span id="page-54-0"></span>**3.7 Manual de Uso y Mantenimiento**

Para mostrar el uso de los sistemas de monitoreo y supervisión de temperatura de los dos sistemas de refrigeración del laboratorio de tecnología industrial se realizaron dos videos explicativos, el primer video indica la implementación y funcionamiento; el segundo video muestra el manual de uso y mantenimiento.

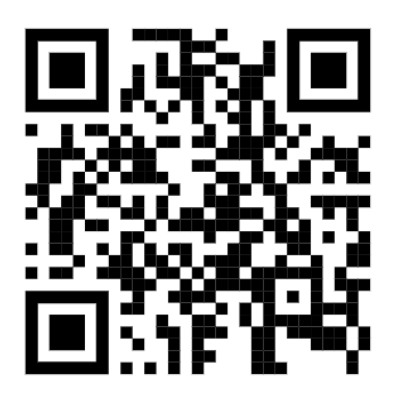

<span id="page-54-1"></span>**Figura 3.32** Código QR de la implementación y funcionamiento de los sistemas de

monitoreo

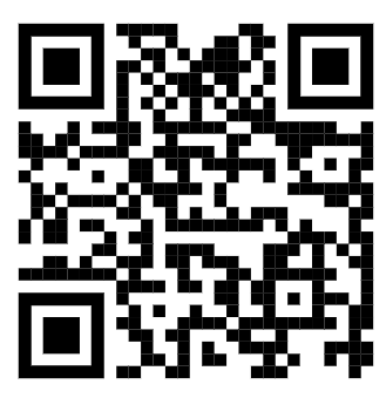

<span id="page-54-2"></span>**Figura 3.33** Código QR del manual de uso y mantenimiento de los sistemas de monitoreo

# <span id="page-55-0"></span>**4 CONCLUSIONES Y RECOMENDACIONES**

## <span id="page-55-1"></span>**4.1 Conclusiones**

- Se obtuvo los puntos estratégicos de instalación de los termopares en base al análisis del sistema ideal de refrigeración, donde se necesita saber los cambios de temperatura a la entrada y salida de cada uno de los elementos principales del mismo, que son: compresor, evaporador, condensador y válvula de expansión.
- Se consultó las funciones de las librerías a utilizar en el algoritmo, ya que sin ellas no se puede tener comunicación con los dispositivos electrónicos que son: los módulos MAX6675 y pantallas LCD's.
- El módulo MAX6675 facilitó la etapa de acondicionamiento, ya que contiene elementos electrónicos necesarios que permite amplificar y compensar su señal, ya que es muy débil y convierte la señal analógica en digital, su desventaja es que únicamente permite medir temperaturas positivas.
- Conocer previamente el lenguaje de programación C en Arduino y el uso del software para cargar las librerías que se usan en el desarrollo del algoritmo, y estas fueron "LiquidCrystal.h", que permite visualizar las temperaturas en los LCD's y "max6675.h", permite comunicarnos con los módulos de acondicionamiento configurando sus pines.
- Los alambres de los termopares deben instalarse alrededor de la tubería con una distancia de 1-3 mm con el fin de que se mantenga la continuidad entre cables aprovechando que la tubería es de cobre. Así se proporciona de manera correcta la temperatura superficial de la tubería y no solo de un punto de la termocupla que puede no reflejar con precisión la temperatura superficial.
- Los termopares deben estar aislados con cinta rubatex, ya que son muy sensibles al cambio de temperatura del aire que está alrededor. Se evita de esta forma lecturas erróneas de la temperatura de los sistemas.
- En el enfriador de leche (Equipo 1) se tuvo inconvenientes al instalar el termopar en el punto D, que es la entrada del evaporador, ya que no había acceso y fue instalado en un punto intermedio del tubo capilar, por lo tanto, será similar a la temperatura en el punto C, ya que el proceso de estrangulamiento en el tubo de capilar se da principalmente en la parte final.
- En el equipo Chiller (Equipo 2) los termopares fueron instalados idealmente en los puntos estratégicos; por la existencia de un ventilador se notaba una

variación en las lecturas, por lo que se aislaron con cinta rubatex para evitar esas variaciones, ya que son muy sensibles a los cambios de temperatura.

• En el equipo chiller, el termopar instalado a la salida de la válvula de expansión muestra un valor de 0 °C, ya que el módulo utilizado (MAX6675) funciona en un rango de temperaturas positivas. Para medir correctamente la temperatura en este punto se utilizó el multímetro con opción a temperatura.

## <span id="page-56-0"></span>**4.2 Recomendaciones**

- Los Módulos MAX6675 necesitan una alimentación independiente de 5 voltios, ya que, si se obtiene los 5 voltios del microcontrolador, este se sobrecarga y puede existir daños en el mismo.
- Es necesario lijar la tubería de cobre y medir continuidad con la ayuda de un multímetro para asegurar que tenga una buena conductividad al conectar las termocuplas.
- Los terminales que se coloquen en la termocupla para conectar al módulo MAX6675 debe estar bien ponchadas para evitar tener malos contactos y errores en el sistema.
- Se debe realizar un circuito de acondicionamiento con amplificadores operacionales y resistencias, con el fin de poder obtener los valores en temperaturas negativas.
- Para el cálculo de la temperatura del fluido se debe utilizar el coeficiente de transferencia de calor por convección (h) con su valor máximo, ya que permite acercarnos al valor real del refrigerante durante el ciclo de refrigeración.

## <span id="page-57-0"></span>**5 REFERENCIAS**

- [1] ADECCO, «Mundo ADECCO,» 08 06 2016. [En línea]. Available: https://bit.ly/3hQj8wr. [Último acceso: 10 09 2020].
- [2] E. C. C. Vallejo, «Biblioteca Virtual EPN,» 05 2011. [En línea]. Available: https://bit.ly/2BEx3Xp. [Último acceso: 28 07 2020].
- [3] H. F. P. Zúñiga, 05 2017. [En línea]. Available: https://bit.ly/33aMHF0. [Último acceso: 28 07 2020].
- [4] Fluke, «Fluke Process Instruments,» 2019. [En línea]. Available: https://bit.ly/2YXdBOh.
- [5] Y. A. Cengel y M. A. Boles, Termodinámica, 6ta ed., México: Mc Graw Hill, 2009.
- [6] ASHRAE, «Refrigeration Systems,» de Fundamentals ASHRAE, Atlanta, SI, 2008, p. Chapter 2.
- [7] Y. Cengel, Transferencia de Calor y Masa, México: McGraw-Hill, 2007.
- [8] Logic, «Logic,» 23 03 2021. [En línea]. Available: https://bit.ly/3wxp7yU. [Último acceso: 31 10 2021].
- [9] Omega, «Omega,» 25 05 2017. [En línea]. Available: https://es.omega.com/prodinfo/termopares.html. [Último acceso: 31 10 2021].
- [10] Omega, «Omega,» [En línea]. Available: https://mx.omega.com/ebook/282090/ebook-temp.pdf. [Último acceso: 20 08 2021].
- [11] Maxim Integrated, «Maxim Integrated,» 15 05 2015. [En línea]. Available: https://bit.ly/3j1vMfN.
- [12] M. Peña y J. Cela, Introducción a la programación en C, Barcelona: Edicions UPC, 2010.
- [13] E. V. Bonet, «Informática,» 05 2015. [En línea]. Available: https://bit.ly/3F5QumL. [Último acceso: 05 01 2021].
- [14] Arduino, «Arduino,» 2019. [En línea]. Available: https://arduino.cl/que-es-arduino/. [Último acceso: 07 11 2021].
- [15] «Hz zone,» 24 05 2021. [En línea]. Available: https://bit.ly/3xdcg5p. [Último acceso: 10 11 2021].
- [16] Circuitos electrónicos, «Circuitos electrónicos,» 10 08 2010. [En línea]. Available: https://bit.ly/30cnbA4. [Último acceso: 09 11 2021].
- [17] Technology S.A, «JM Industrial,» 26 08 2017. [En línea]. Available: https://bit.ly/3xbJaUg. [Último acceso: 12 11 2021].
- [18] Nacobre, «Nacobre,» 2018. [En línea]. Available: https://bit.ly/39MEMzW. [Último acceso: 19 09 2021].
- [19] INAMHI, «INAMHI,» 2015. [En línea]. Available: http://www.inamhi.gob.ec/meteorologia/boletines/bol\_anu.pdf. [Último acceso: 10 09 2021].
- [20] Proteus, «Labcenter,» [En línea]. Available: labcenter.com. [Último acceso: 21 08 2021].
- [21] Geek Factory, «Geek Factory,» 05 08 2011. [En línea]. Available: https://bit.ly/3t5755n. [Último acceso: 28 08 2021].
- [22] B. B. Erazo Hermosa y H. F. Zúñiga Puebla, «Repositorio Digital EPN,» 02 2012. [En línea]. Available: https://bit.ly/3xuXpDT. [Último acceso: 14 06 2022].
- [23] R. J. Dossat, Principios de Refrigeración, 3ra ed., España: CECSA, 2001.
- [24] SENSORICX, «SENSORICX,» 2019. [En línea]. Available: https://bit.ly/3yvJlc0. [Último acceso: 25 08 2021].
- [25] AV Electronics, «AV Electronics,» 2018. [En línea]. Available: https://www.sparkfun.com/datasheets/IC/MAX6675.pdf. [Último acceso: 31 08 2020].
- [26] F. P. Incropera, Fundamentos de Transferencia de Calor, Mexico: Prentice Hall, 2019.
- [27] M. V. L. Sandovalin, «Biblioteca EPN,» 12 2019. [En línea]. Available: https://bibdigital.epn.edu.ec/handle/15000/20634. [Último acceso: 2022 01 10].
- [28] DuPont, «DuPont ISCEON,» 2005.
- [29] M. G. C. Lluglluna, «Biblioteca EPN,» 07 2020. [En línea]. Available: https://bibdigital.epn.edu.ec/handle/15000/21088. [Último acceso: 10 01 2022].

# **ÍNDICE DE ANEXOS**

- **Anexo I**. Certificado de funcionamiento
- **Anexo II**. Planos y esquemas
- **Anexo III**. Diseño del circuito en Proteus
- **Anexo IV**. Algoritmo del Arduino